# **Hi-Checker User Manual**

# **WEB Page**

*Content*

Thank you for choosing our company's commercial air conditioner.To ensure the correct use of Hi-Checker, please read this manual and <Hi-Checker User Guide> carefully before use. Please keep it after reading. Should you have any question, please contact the dealer or our company's service center.

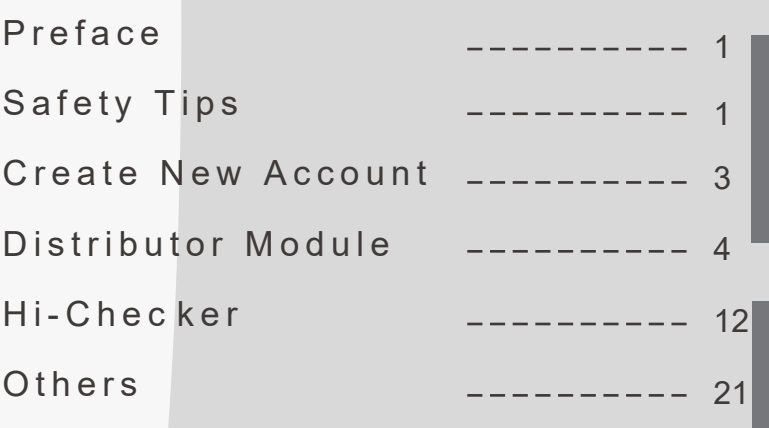

**Français**

**Español**

**Italiano** 

**Türk dil**

# **Preface**

- This product is a general-purpose control product. Product features require air conditioning system support, Connecting with some certain types of air conditioners may void part of the functions indicated in this manual.
	- Do not use this product in the following places where the product is prone to fail.

Steamy places, or places where oil(including machinery oil)sprays; Places, such as hot spring, with high concentration of sulphide gases; Places where flammable gas may generate or flow; Coastal areas with high salinity; Places with high acidity or alkalinity.

When using medical device and other devices that produce electromagnetic waves, the transmitting surface of electromagentic wave shall not face this product directly to avoid mis-operation.

In addition, in order to prevent electromagnetic waves propagating in the air from affecting the air conditioner. Please place equipment that can generate electromagnetic waves, radio transmitters, etc., at a distance of 3m away from the product.

### **Meaning of the symbols**

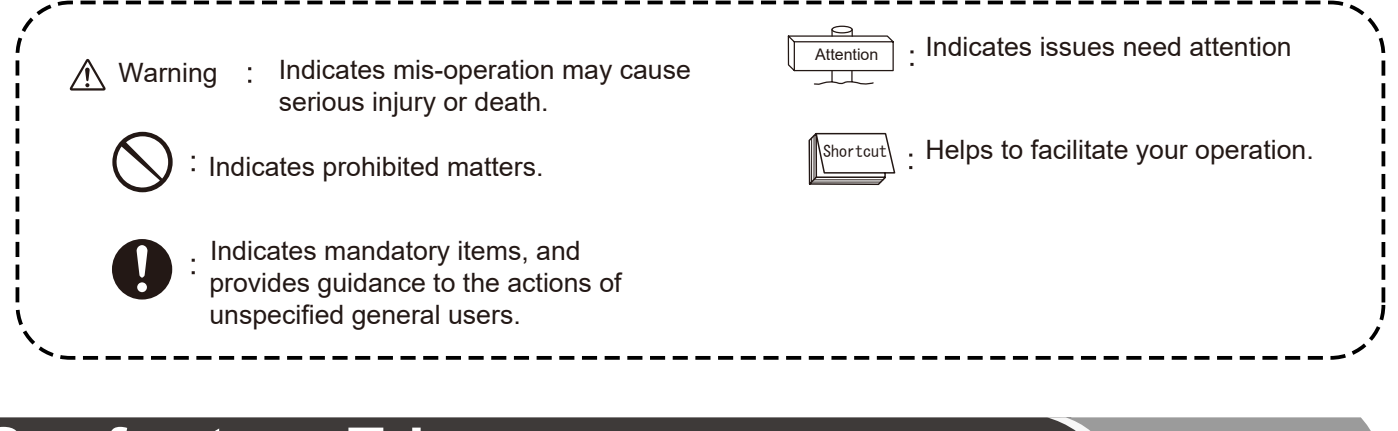

# **Safety T ips**

- Please read this chapter before using the product.
- Items need attention are categorized into [  $\triangle$ Warning] . [  $\triangle$  Warning] indicates items that may lead to severe consequences due to improper installation. It is a must to obey the requirments.
- After reading, please keep this manual in a safe place for reference at any time.

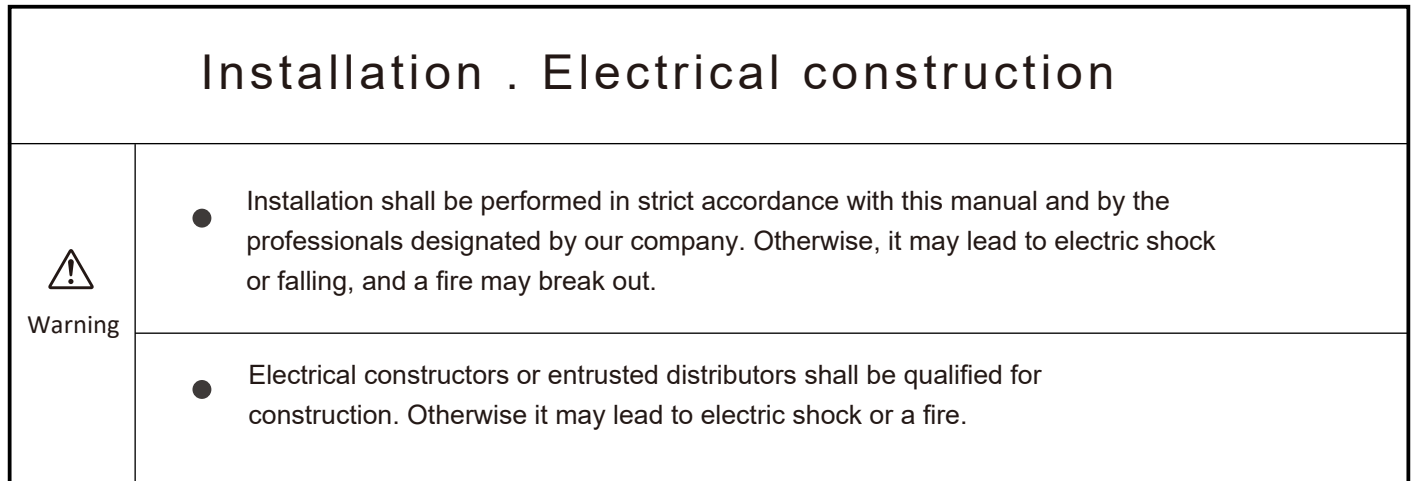

# **Safety Tips**

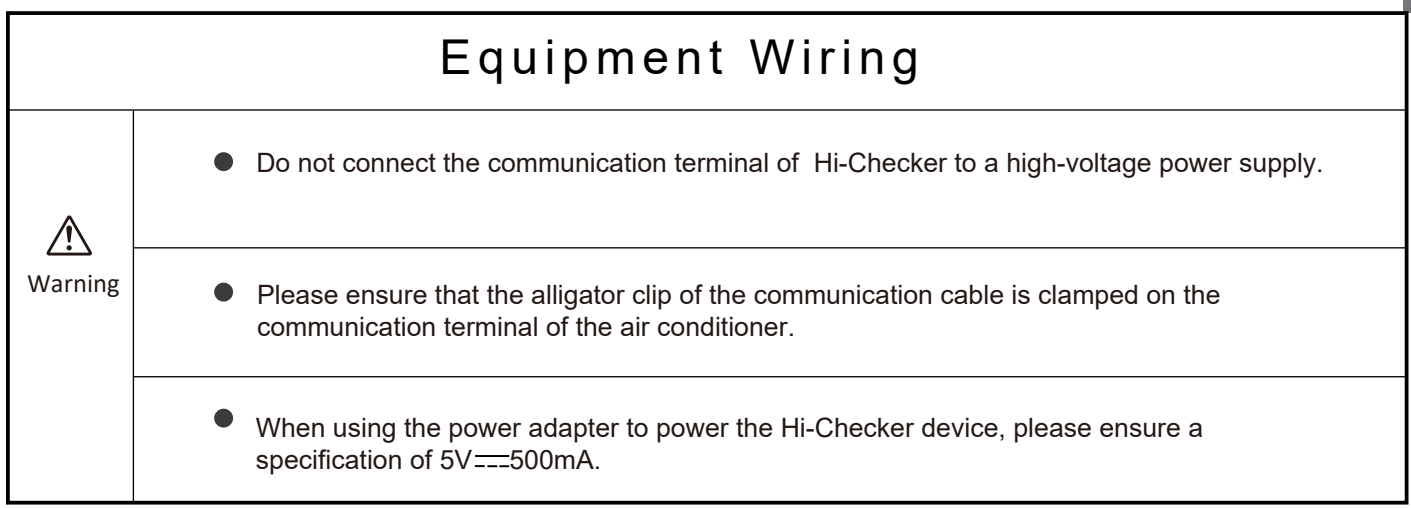

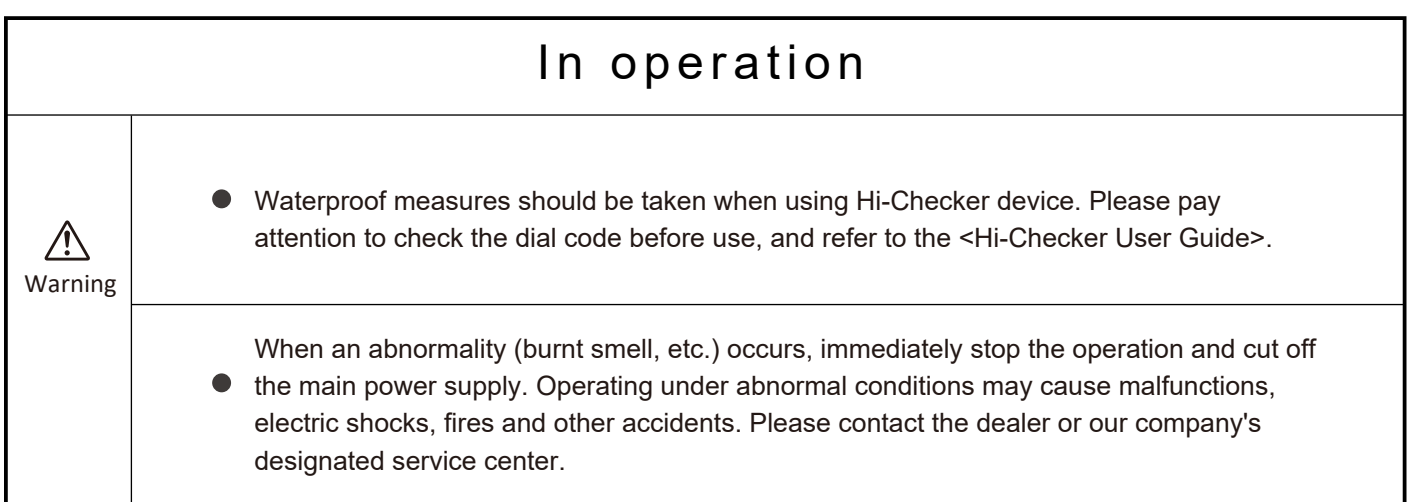

# **Create New Account**

#### **1.1 Create a new account**

Users can create a new account on Checker Web Platform using their own email address following the steps below:

1. Click "Get Started", "REGISTER NEW ACCOUNT MANUALLY", "CREATE ACCOUNT", sequentially. Users need to select the checkboxes of two user agreements in "CREATE ACCOUNT" to go to the next step.

- 2. Enter your email address.
- 3. Fill in the verification code sent to the email address entered in page below. Set the password. Enter the contact information and click submit. Then the account is created.

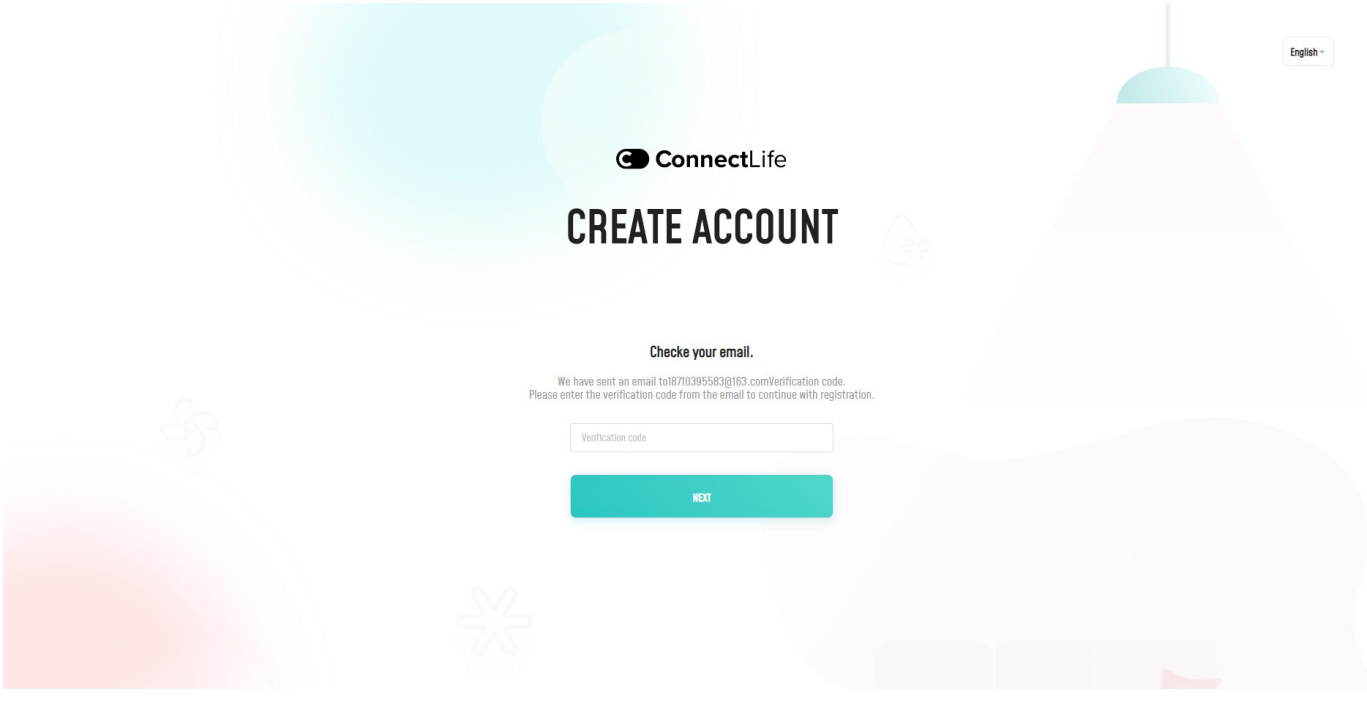

Fig.1 Create an account

### **2 Account Category**

Different accounts may have different authorities to three modules. Newly registered accounts only have access to Hi-Mit Cloud module. If an account is assigned a checker, it can have access to Hi-Checker Cloud module where users can collect operating data and do remote control.

Both Distributor and Sub-distributor accounts can access the Distributor Module where they can manage projects with their Hi-Mit devices, add checker devices and manage checker users. A Sub-Distributor account can be added to a Distributor account. Then, all devices' information and activities can be monitored by the Distributor account.

### **1 Dashboard**

Quantity information of the account is displayed on the dashboard, including number of project, activated Hi-Mit, checkers, etc. Two figures at the bottom of the webpage demonstrate the curves of Hi-Mit binding and repair reports in recent 30 days.

| Total number of systems<br>$\overline{8}$        |
|--------------------------------------------------|
|                                                  |
| Current number of faults<br>$\mathbf{0}$         |
|                                                  |
|                                                  |
| Curve of repair reports number in recent 30 days |
|                                                  |
|                                                  |
|                                                  |
|                                                  |

Fig.2 Distributor Module Dashboard

### **2 Project Management**

### **2.1 Project Lists**

### **2.1.1 Search for your project**

Users can filter their projects by entering specific information in Filtering criteria or searching key words. By clicking search button, a list of results will be displayed in this webpage. Projects can be edited and deleted by clicking the "edit" and "delete" button on the right.

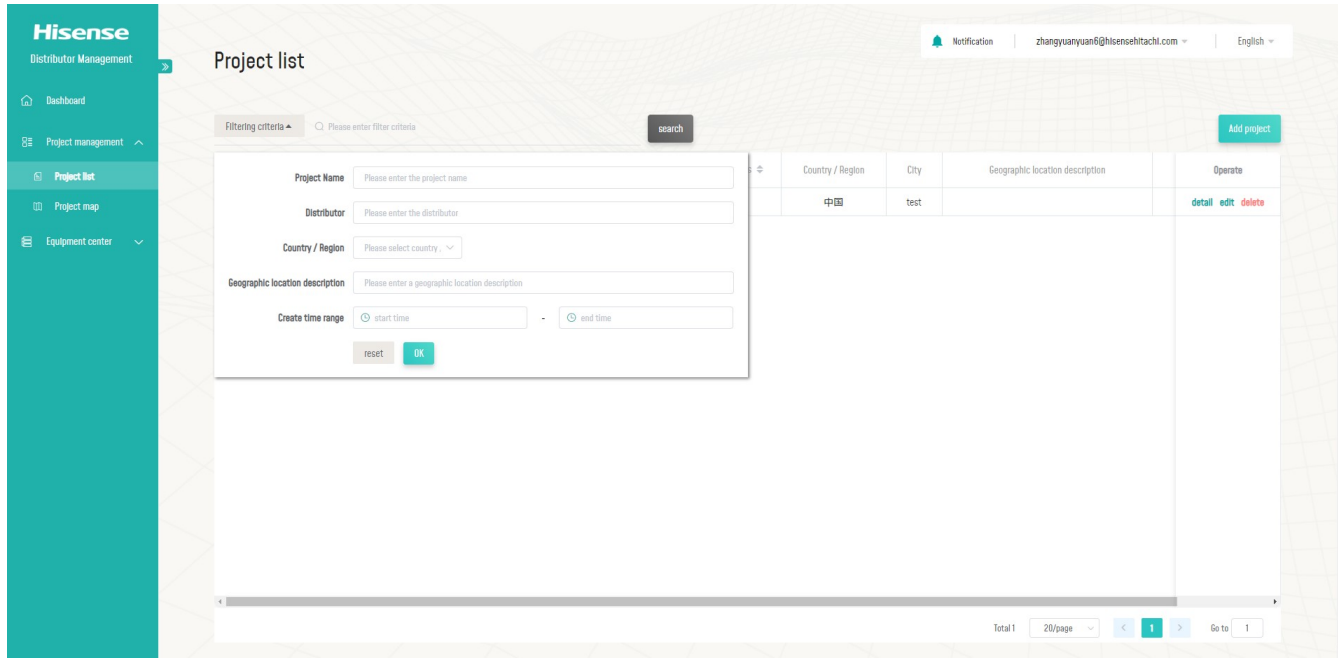

Fig.3 Search for a project

#### **2.1.2 Create a new project**

Users can add a new project by clicking "Add Project" button at the top right of the figure above.

In the following page, user can enter basic information of the project. To add a Hi-Mit device to this project, click "Add Hi-Mit" button and enter its device ID and serial number. After adding a project and its Hi-Mit device(s), click "save" at the bottom right to save the change.

| C Go Back          |                                  |                    |            | Notification                 | zhangyuanyuan6@hisensehitachi.com - |
|--------------------|----------------------------------|--------------------|------------|------------------------------|-------------------------------------|
| Create a project   |                                  |                    |            |                              |                                     |
|                    |                                  |                    |            |                              |                                     |
| * Project Name     |                                  |                    |            |                              |                                     |
| * Country / Region | Please select country $/$ $\sim$ | City               |            |                              |                                     |
| Address            |                                  |                    | $\bullet$  |                              |                                     |
| * Contacts         |                                  | * Telephone number |            |                              |                                     |
| HI-Mit list        |                                  |                    |            |                              |                                     |
|                    |                                  |                    |            | Fault information statistics | Fault Information statistics        |
| Serial no.         | Device 10                        | Added by           | Added time |                              |                                     |
|                    |                                  |                    | No Data    |                              |                                     |
|                    |                                  |                    |            |                              |                                     |
|                    |                                  |                    |            |                              |                                     |
|                    |                                  |                    |            |                              | qult                                |

Fig.4 Create a project

## **2.2 Project Map**

Filtered by country and city name or searched by keywords, selected projects can be displayed on Google Map based on its location as shown in the webpage below.

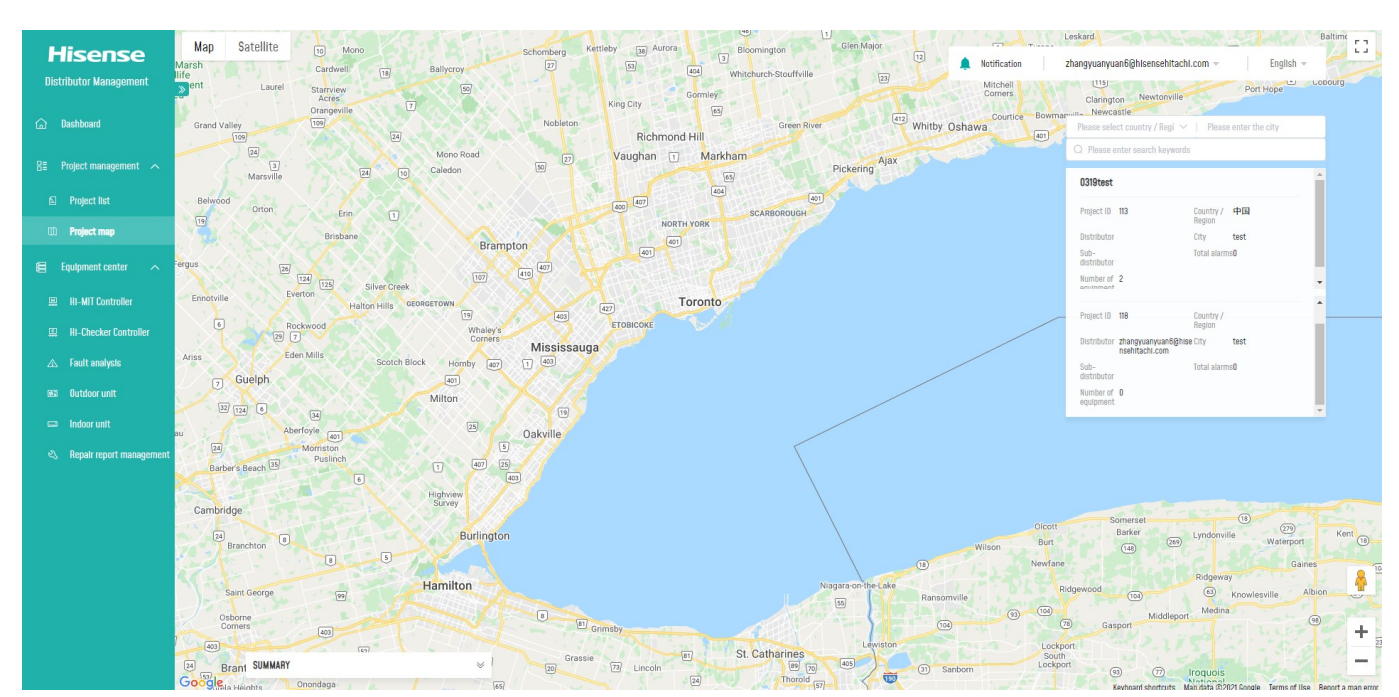

Fig.5 Project Map

# **3 Equipment Center**

### **3.1 Hi-Mit Controller**

All Hi-Mit devices, added with their projects, are listed in the Hi-Mit Controller section. Users can filter their Hi-Mit device by entering specific information in Filtering criteria or searching key words. By clicking "device details" of one Hi-Mit device, users can see its detailed configuration including number of the systems it connects and the number of outdoor units and indoor units within each system. Also, users can check the faults history of every indoor unit connected to the Hi-Mit device.

| <b>Hisense</b>                                                              |                          |                                                     |                                           |                                |                                               |                                                               |              |              |         |                                                                                                    |
|-----------------------------------------------------------------------------|--------------------------|-----------------------------------------------------|-------------------------------------------|--------------------------------|-----------------------------------------------|---------------------------------------------------------------|--------------|--------------|---------|----------------------------------------------------------------------------------------------------|
|                                                                             | <b>Hi-MIT Controller</b> |                                                     |                                           |                                |                                               |                                                               |              | Notification |         | zhangyuanyuan6@hisensehitachi.com =<br>English ~                                                                                                    |
|                                                                             |                          |                                                     |                                           |                                |                                               |                                                               |              |              |         |                                                                                                    |
|                                                                             |                          | Filtering criteria v Q Please enter filter criteria |                                           | search                         |                                               |                                                               |              |              |         |                                                                                                    |
| $8\frac{1}{2}$ Project management $\sim$                                    |                          |                                                     |                                           |                                |                                               |                                                               |              |              |         |                                                                                                    |
|                                                                             | Serial no.               | WiFi ID                                             | Number of systems $\,\hat{\Rightarrow}\,$ | Number of outdoor units $\div$ | Number of indoor units $\;\mathop{\Bumpeq}\;$ | Number of faulty indoor units $\;\mathrel{\Leftrightarrow}\;$ | Group number | Group name   | Project | Operate                                                                                                    |
|                                                                             | $1 -$                    | 86500410004000400040000004c742521705                | 1                                         | $\mathcal{X}$                  | $\sqrt{2}$                                    | $\mathbf{0}$                                                  | 507          | Ele          | 113     | device details Power consumption statistics                                                                                                    |
| $\mathbf{r} = \mathbf{r}$ = Equipment center = $\mathbf{r} \sim \mathbf{r}$ |                          |                                                     |                                           |                                |                                               |                                                               |              |              |         |                                                                                                    |
|                                                                             |                          |                                                     |                                           |                                |                                               |                                                               |              |              |         |                                                                                                    |
| Hi-Checker Controller                                                       |                          |                                                     |                                           |                                |                                               |                                                               |              |              |         |                                                                                                    |
|                                                                             |                          |                                                     |                                           |                                |                                               |                                                               |              |              |         |                                                                                                    |
|                                                                             |                          |                                                     |                                           |                                |                                               |                                                               |              |              |         |                                                                                                    |
|                                                                             |                          |                                                     |                                           |                                |                                               |                                                               |              |              |         |                                                                                                    |
| र) Repair report management                                                 |                          |                                                     |                                           |                                |                                               |                                                               |              |              |         |                                                                                                    |
|                                                                             |                          |                                                     |                                           |                                |                                               |                                                               |              |              |         |                                                                                                    |
|                                                                             |                          |                                                     |                                           |                                |                                               |                                                               |              |              |         |                                                                                                    |
|                                                                             |                          |                                                     |                                           |                                |                                               |                                                               |              |              |         |                                                                                                    |
|                                                                             |                          |                                                     |                                           |                                |                                               |                                                               |              |              |         |                                                                                                    |
|                                                                             |                          |                                                     |                                           |                                |                                               |                                                               |              |              |         |                                                                                                    |
|                                                                             |                          |                                                     |                                           |                                |                                               |                                                               |              | Total 1      |         | $\Rightarrow$ Goto 1<br>20/page $\sim$ $\left\vert \left\langle \cdot\right\vert \right\vert$ $\left\vert \left\langle \cdot\right\vert \right\vert$ |
|                                                                             |                          |                                                     |                                           |                                |                                               |                                                               |              |              |         |                                                                                                    |
|                                                                             |                          |                                                     |                                           |                                |                                               |                                                               |              |              |         |                                                                                                    |
|                                                                             |                          |                                                     |                                           |                                |                                               |                                                               |              |              |         |                                                                                                    |

Fig.6 Hi-Mit Controller

| <b>Hisense</b>                             | C Go Back                             |                           |                          |                      |                        | Notification | zhangyuanyuan6@hisensehitachi.com =                                    | English -  |
|--------------------------------------------|---------------------------------------|---------------------------|--------------------------|----------------------|------------------------|--------------|------------------------------------------------------------------------|------------|
| <b>Distributor Management</b>              | Device details                        |                           |                          |                      |                        |              |                                                                        |            |
| a Dashboard                                |                                       |                           |                          |                      |                        |              |                                                                        |            |
| 8# Project management <                    | 面白日                                   |                           | Installation time        | Number of systems    | Number of Indoor units |              | Soulup number                                                          |            |
|                                            | 865004100040004000040000004c742521705 |                           | 2021-04-12 21:32:12      | 1                    | $\overline{2}$         |              | 507                                                                    |            |
| <b>S</b> Project list                      | Group name                            |                           | Project name             |                      |                        |              |                                                                        |            |
| <b>ID</b> Project map                      | Ele                                   |                           | 0319test                 |                      |                        |              |                                                                        |            |
| $\mathbf{a}$ Equipment center $\mathbf{a}$ | Air conditioning system information   |                           |                          |                      |                        |              |                                                                        |            |
| <b>ER</b> Hi-MIT Controller                | Air conditioning system               | Number of outdoor units-1 | Number of Indoor units-2 |                      |                        |              |                                                                        |            |
| <b>SR</b> Hi-Checker Controller            | Serial no.                            | Butdoor unit no.          |                          | Manufacturing number |                        |              | model                                                                  |            |
| $\triangle$ Fault analysis                 | $\ddot{\phantom{1}}$                  | $\theta$                  |                          |                      |                        |              | $\theta$                                                               |            |
| <b>Bill</b> Outdoor unit                   |                                       |                           |                          |                      |                        |              | $\lambda$<br>20/page<br>$\blacksquare$<br>Total 1<br>$\sim$            | Goto 1     |
| $\Box$ Indoor unit                         | Serial no.                            | Indoor unit number        | Manufacturing number     | model                |                        | capacity     | Operate                                                                |            |
| & Repair report management                 | $\mathbf{1}$                          | $\overline{c}$            |                          | $\mathbf{1}$         |                        | 32           | Fault history                                                          |            |
|                                            | $\overline{2}$                        | $\overline{0}$            |                          | $\overline{2}$       |                        | 48           | Fault history                                                          |            |
|                                            |                                       |                           |                          |                      |                        |              | $\lambda$<br>Total 2 $20/page \sim$<br>$\blacksquare$<br>$\mathcal{L}$ | $Goto = 1$ |
|                                            |                                       |                           |                          |                      |                        |              |                                                                        |            |
|                                            |                                       |                           |                          |                      |                        |              |                                                                        |            |

Fig.7 Device Details

### **3.2 Hi-Checker Controller**

### **3.2.1 Checker Controller List**

All added Checker devices are listed in the Hi-Checker Controller section. Users can filter their Checker devices by entering specific information in Filtering criteria or searching key words.

To add a new Checker, click the "Add device" button on the top right and enter necessary information in the next page. Assign the Checker to a user by entering the user's email address after clicking "Add user" button. Then, the added user can access this Checker from its own Hi-Checker Module. Click "Activate/Save" to save all changes before exit. Users can modify Checker's information, add new users or do other operations to an existing Checker by clicking "Edit" button.

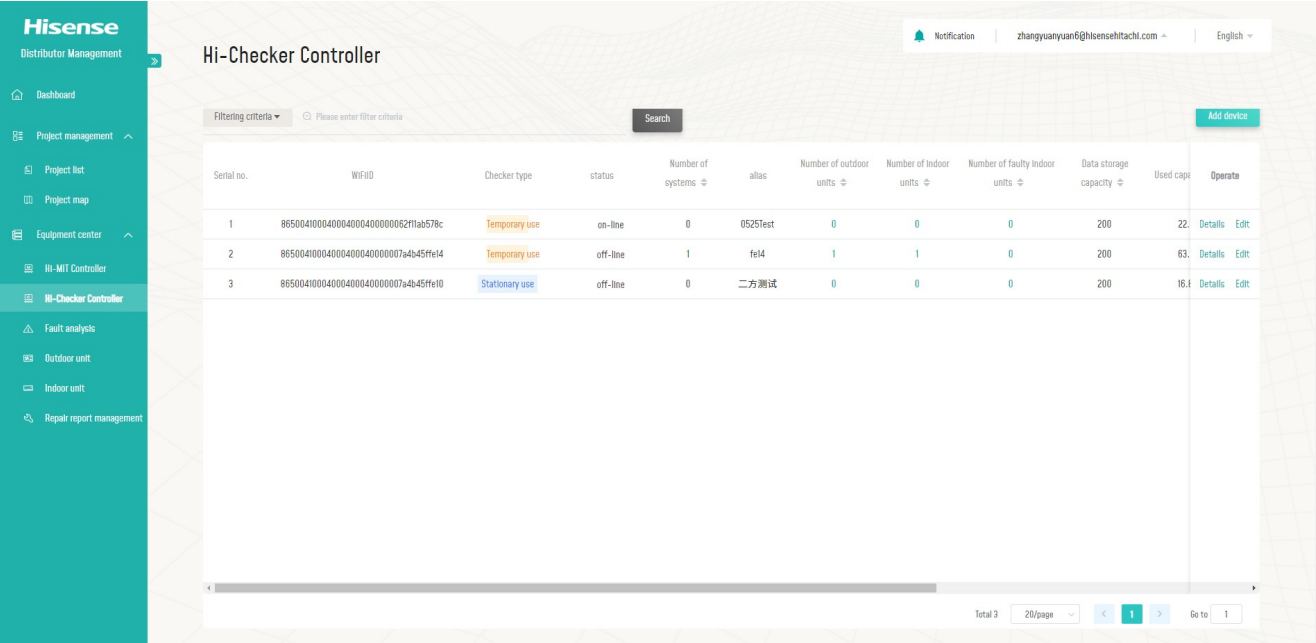

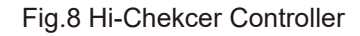

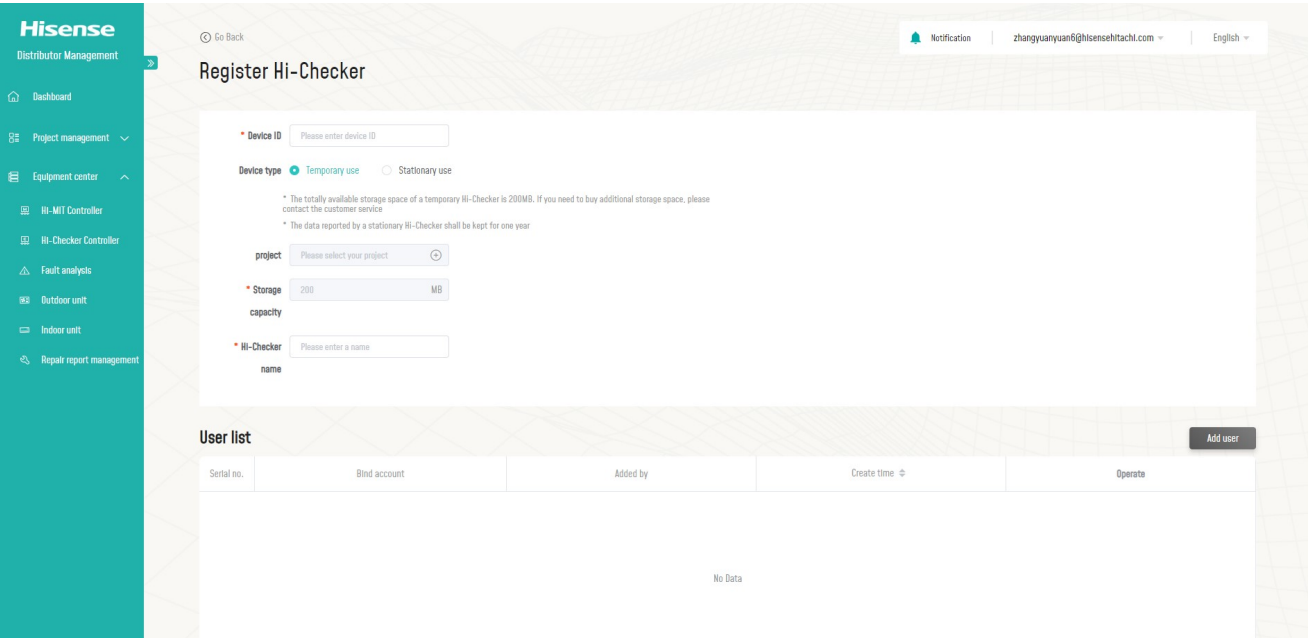

Fig.9 Register Hi-Chekcer

#### **3.2.2 The Checker controller details**

The Checker controller details page can be entered by clicking the "details" button at the right of each line in the Checker controller list.

Users can see the detailed configuration of the Checker including the air conditioning system information and bind user list on this page. Also, users can check the faults history of every indoor unit connected to the Checker device.

To remove this Checker, click the "Remove device" button on the bottom left. To edit this Checker, like adding a new user to an existing Checker, click "Edit device" button and modify this Checker in the same page as "Register Hi-Checker" introduced in 3.2.1.

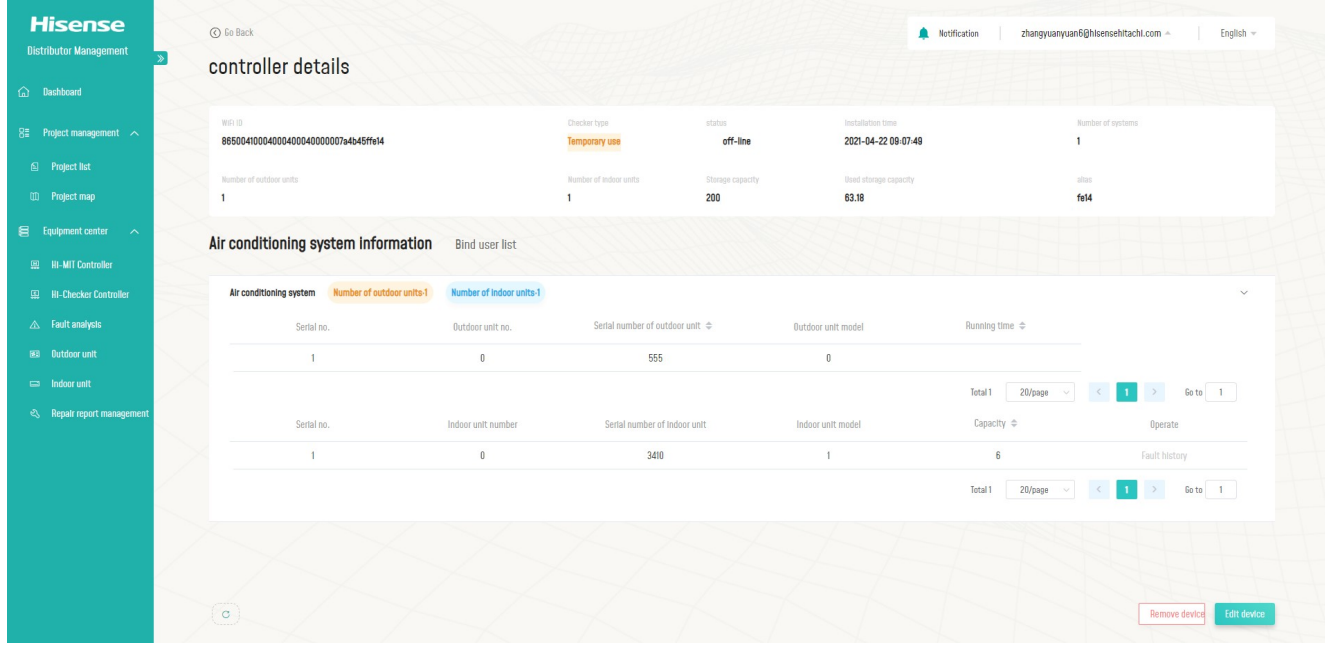

Fig. 10 Controller Details

### **3.3 Fault Analysis**

All fault history, reported from both Hi-Mit and Checker devices will be recorded in this section. Users can filter the faults by entering specific information in Filtering criteria or searching key words.

### **3.4 Outdoor Unit**

All outdoor units, reported from both Hi-Mit and Checker devices will be recorded in this section. Users can filter the outdoor units by entering specific information in Filtering criteria or searching key words.

| <b>Hisense</b>                                                              |                |                                                     |                |                  |                      |       |              |            |              |                                     |                                                                                 |
|-----------------------------------------------------------------------------|----------------|-----------------------------------------------------|----------------|------------------|----------------------|-------|--------------|------------|--------------|-------------------------------------|---------------------------------------------------------------------------------|
| <b>Distributor Management</b>                                               | Outdoor unit   |                                                     |                |                  |                      |       |              |            | Notification | zhangyuanyuan6@hisensehitachi.com = | English =                                                                       |
| @ Dashboard                                                                 |                |                                                     |                |                  |                      |       |              |            |              |                                     |                                                                                 |
| $84$ Project management $\sim$                                              |                | Filtering criteria < C Please enter filter criteria |                |                  | search               |       |              |            |              |                                     | <b>TGP18 Model</b>                                                              |
| Project list                                                                | Serial no.     | WiFi 10                                             | System number  | Dutdoor unit no. | Manufacturing number | model | Group number | Group name | Project no.  | Project name                        | Shutdown reason                                                                 |
| <b>ED</b> Project map                                                       | $\mathbf{1}$   | 86500410004000400040000007a4b45ffe10                | $\mathbf{0}$   | $\overline{0}$   |                      | 00    | 465          | 群组2        |              |                                     |                                                                                 |
|                                                                             | $\overline{2}$ | 86500410004000400040000004c742521705                | $\mathbf{2}$   | $\theta$         |                      | 00    | 507          | Ele        | 113          | 0319test                            |                                                                                 |
| $\qquad \qquad \Longleftrightarrow \qquad$ Equipment center $\qquad \wedge$ | 3              | 865004100040004000400000007a4b45ffe34               | $\overline{0}$ | $\theta$         |                      | 49    |              |            |              |                                     |                                                                                 |
| 图 Hi-MIT Controller                                                         | $\overline{4}$ | 8650041000400040000400000062f1lab5604               | $\mathbf{0}$   | $\theta$         |                      | 00    |              |            |              |                                     |                                                                                 |
| <b>ED Hi-Checker Controller</b>                                             | 5              | 8650041000400040000400000062f1lab5604               | $\mathbf{0}$   | $\mathbf{1}$     |                      | 00    |              |            |              |                                     |                                                                                 |
| A Fault analysis                                                            |                |                                                     |                |                  |                      |       |              |            | Total 5      | $\mathcal{L}$<br>$20/page \sim$     | $\begin{array}{ c c c c c }\hline 1 & > & \text{Sot} & 1 \\ \hline \end{array}$ |
| 83 Outdoor unit                                                             |                |                                                     |                |                  |                      |       |              |            |              |                                     |                                                                                 |
| $\equiv$ Indoor unit                                                        |                |                                                     |                |                  |                      |       |              |            |              |                                     |                                                                                 |
| e Repair report management                                                  |                |                                                     |                |                  |                      |       |              |            |              |                                     |                                                                                 |
|                                                                             |                |                                                     |                |                  |                      |       |              |            |              |                                     |                                                                                 |
|                                                                             |                |                                                     |                |                  |                      |       |              |            |              |                                     |                                                                                 |
|                                                                             |                |                                                     |                |                  |                      |       |              |            |              |                                     |                                                                                 |
|                                                                             |                |                                                     |                |                  |                      |       |              |            |              |                                     |                                                                                 |
|                                                                             |                |                                                     |                |                  |                      |       |              |            |              |                                     |                                                                                 |
|                                                                             |                |                                                     |                |                  |                      |       |              |            |              |                                     |                                                                                 |
|                                                                             |                |                                                     |                |                  |                      |       |              |            |              |                                     |                                                                                 |
|                                                                             |                |                                                     |                |                  |                      |       |              |            |              |                                     |                                                                                 |
|                                                                             |                |                                                     |                |                  |                      |       |              |            |              |                                     |                                                                                 |
|                                                                             |                |                                                     |                |                  |                      |       |              |            |              |                                     |                                                                                 |
|                                                                             |                |                                                     |                |                  |                      |       |              |            |              |                                     |                                                                                 |

Fig.11 Outdoor Unit

### **3.5 Indoor Unit**

All indoor units, reported from both Hi-Mit and Checker devices will be recorded in this section. Users can filter the indoor units by entering specific information in Filtering criteria or searching key words.

| <b>Distributor Management</b>                                               | Indoor unit          |                                       |                |                    |                      |               |          |                  |              | Notification |            | zhangyuanyuan6@hisensehitachi.com ~ |             | English -     |
|-----------------------------------------------------------------------------|----------------------|---------------------------------------|----------------|--------------------|----------------------|---------------|----------|------------------|--------------|--------------|------------|-------------------------------------|-------------|---------------|
|                                                                             |                      |                                       |                |                    |                      |               |          |                  |              |              |            |                                     |             |               |
| @ Dashboard                                                                 | Filtering criteria * | O Passe enter filter citeria          |                |                    | search               |               |          |                  |              |              |            |                                     |             | TOPIB Model   |
| 8# Project management <                                                     |                      |                                       |                |                    |                      |               |          |                  |              |              |            |                                     |             |               |
| <b>S</b> Project list                                                       | Serial no.           | WiFi ID                               | System number  | Indoor unit number | Manufacturing number | model         | capacity | Indoor unit name | Group number | Group name   | Floor name | Room name                           | Project no. | Operate       |
| <b>III</b> Project map                                                      | 1                    | 86500410004000400040000004c742521705  | $\overline{2}$ | $\overline{2}$     | $\sim$               | 01            | 32       | $2 - 2$          | 507          | Ele          | 1F         | Boss office                         | 113         | Fault history |
| $\qquad \qquad \Longleftrightarrow \qquad$ Equipment center $\qquad \wedge$ | $\overline{2}$       | 86500410004000400040000004c742521705  | $\overline{2}$ | $\theta$           | $\sim$               | $1\mathsf{E}$ | 48       | $2 - 0$          | 507          | Ele          | 1F         | <b>Boss office</b>                  | 113         | Fault history |
|                                                                             | $\overline{3}$       | 96500410004000400040000007a4b45ffe10  | 0              | $\overline{0}$     | $\sim$               | 09            | 48       | 刚刚               | 465          | 群组2          | 1F         | 101                                 |             | Fault history |
| <b>图 Hi-MIT Controller</b>                                                  | $\mathcal{A}$        | 865004100040004000040000007a4b45ffe14 | $\theta$       | $\theta$           | $\sim$               | 09            | 48       |                  |              |              |            |                                     |             | Fault history |
| Hi-Checker Controller                                                       | 5                    | 8650041000400040000400000062f1lab5604 | $\theta$       | $\mathbf{I}$       | $\sim$               | 1E            | 80       |                  |              |              |            |                                     |             | Fault history |
| A Fault analysis                                                            | B                    | 8650041000400040000400000062f1lab5604 | $\overline{0}$ | $\overline{2}$     | $\sim$               | IE.           | 80       |                  |              |              |            |                                     |             | Fault history |
| <b>Ell</b> Outdoor unit                                                     | Œ.                   | 865004100040004000400000062f11ab5604  | $\theta$       | $\overline{3}$     | $\sim$               | TE.           | 80       |                  |              |              |            |                                     |             | Fault history |
| $\equiv$ Indoor unit                                                        | 8                    | 865004100040004000400000062f11ab5604  | $\theta$       | $\overline{5}$     | $\sim$               | 1E            | 80       |                  |              |              |            |                                     |             | Fault history |
| <sup>2</sup> Repair report management                                       | $\overline{a}$       | 865004100040004000400000062f1lab5604  | $\theta$       | $\overline{4}$     | $\frac{1}{2}$        | 16            | 80       |                  |              |              |            |                                     |             | Fault history |
|                                                                             | 10                   | 8650041000400040000400000062f1lab5604 | $\theta$       | 6                  | $\sim$               | IE.           | 80       |                  |              |              |            |                                     |             | Fault history |

Fig.12 Indoor Unit

### **3.6 Repair Report Management**

All repair reports, from projects added to this account, will be listed in the Repair Report Management section. Users can see the detailed information of one report by clicking "Details" button.

| <b>Hisense</b><br><b>Distributor Management</b> |                      | Repair report management       |                       |                  |         |                             |               |                       | Notification        |                           | zhangyuanyuan6@hisensehitachi.com < | English =             |
|-------------------------------------------------|----------------------|--------------------------------|-----------------------|------------------|---------|-----------------------------|---------------|-----------------------|---------------------|---------------------------|-------------------------------------|-----------------------|
| (a) Deshboard                                   |                      |                                |                       |                  |         |                             |               |                       |                     |                           |                                     |                       |
| 8# Project management <                         | Filtering criteria w | C Please enter filter criteria |                       |                  |         | Suarch                      |               |                       |                     |                           |                                     |                       |
| <b>S</b> Project list                           | Serial no.           | status                         | User name             | Country & Region | address | Country code -<br>Telephone | Product model | product serial number | Maintenance content | Report time $\Rightarrow$ | <b>Notes</b>                        | Operate               |
| <b>ID</b> Project map                           | п.                   | Unresolved                     | <b>DavidCheng111q</b> | Albania          | 巴巴爸爸    | Hhbh                        | <b>Bhhh</b>   | vbbh                  | Hihzjzhxbobnxnxnxn  | 2021-08-18 21:35:04       |                                     | <b>Handle Details</b> |
| $\bigoplus$ Equipment center $\qquad \wedge$    | $\overline{2}$       | Unresolved                     | <b>DavidCheng111g</b> |                  |         |                             |               |                       | 测试测试123             | 2021-08-18 20:53:07       |                                     | <b>Handle</b> Details |
| <b>ER Hi-MIT Controller</b>                     | $\overline{3}$       | Unresolved                     | 不会后悔古古怪怪              |                  |         |                             |               |                       | 测试报修问题描述            | 2021-08-18 20:06:48       |                                     | Handle Details        |
| <b>E2</b> Hi-Checker Controller                 | 4                    | Unresolved                     | 不会后悔古古怪怪              |                  |         |                             |               |                       | 测试描述1               | 2021-08-18 20:04:38       |                                     | Handle Details        |
|                                                 | 5                    | Unresolved                     | 不会后悔古古怪怪              |                  |         |                             |               |                       | 阿萨德                 | 2021-08-18 18:01:36       |                                     | <b>Handle Details</b> |
| A Fault analysis                                | $\mathsf B$          | Unresolved                     | 不会后悔古古怪怪              |                  |         |                             |               |                       | 阿萨德                 | 2021-08-18 17:50:05       |                                     | Handle Details        |
| <b>Bill</b> Butdoor unit                        | 7                    | Unresolved                     |                       |                  |         |                             |               |                       | $\mathbb Q$         | 2020-11-16 20:23:06       |                                     | <b>Handle</b> Details |
| <sup>2</sup> Repair report management           |                      |                                |                       |                  |         |                             |               |                       |                     | Total 7                   | 20/page v c 1                       | $Goto$ $1$            |
|                                                 |                      |                                |                       |                  |         |                             |               |                       |                     |                           |                                     |                       |
|                                                 |                      |                                |                       |                  |         |                             |               |                       |                     |                           |                                     |                       |

Fig.13 Repair Report Management

### **1 Dashboard**

Quantity information of the Hi-Checker Account is displayed on the dashboard, including Total Checkers, Online Checkers, Offline Checkers, etc.

### **2 Equipment Center**

### **2.1 Hi-Checker Controller**

### **2.1.1 Checker Controller List**

Users can filter their checkers by entering specific information in Filtering criteria or searching key words. By clicking search button, a list of checkers will be displayed in this webpage. To refresh the status of one checker, click 'refresh' button on the right. On-going tasks can be found in the link on the top of the Checker list.

By clicking 'Details' button on the right of checker's information, users can access the detailed information of this checker.

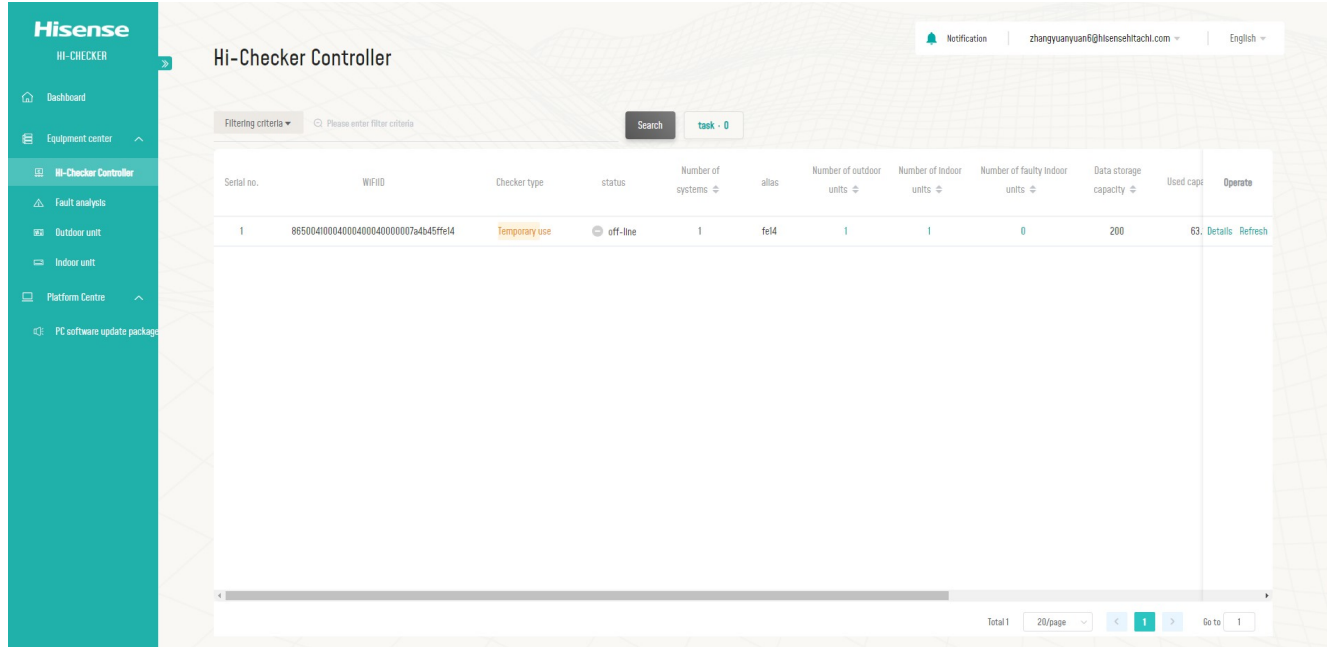

#### Fig.14 Hi-Checker Controller

### **2.1.2 Checker Controller Details**

The basic information of the Checker device and air conditioning system are displayed on this page. Use the refresh button at the bottom left, and the Checker information can be refreshed. **Connect A/C**:

Before data collection or remote control, users need to click "Connect A/C" button to start the connection process, after which all indoor and outdoor units are displayed. Function Selection of outdoor units and Remote Control of indoor unit are enabled after the connection process completes.

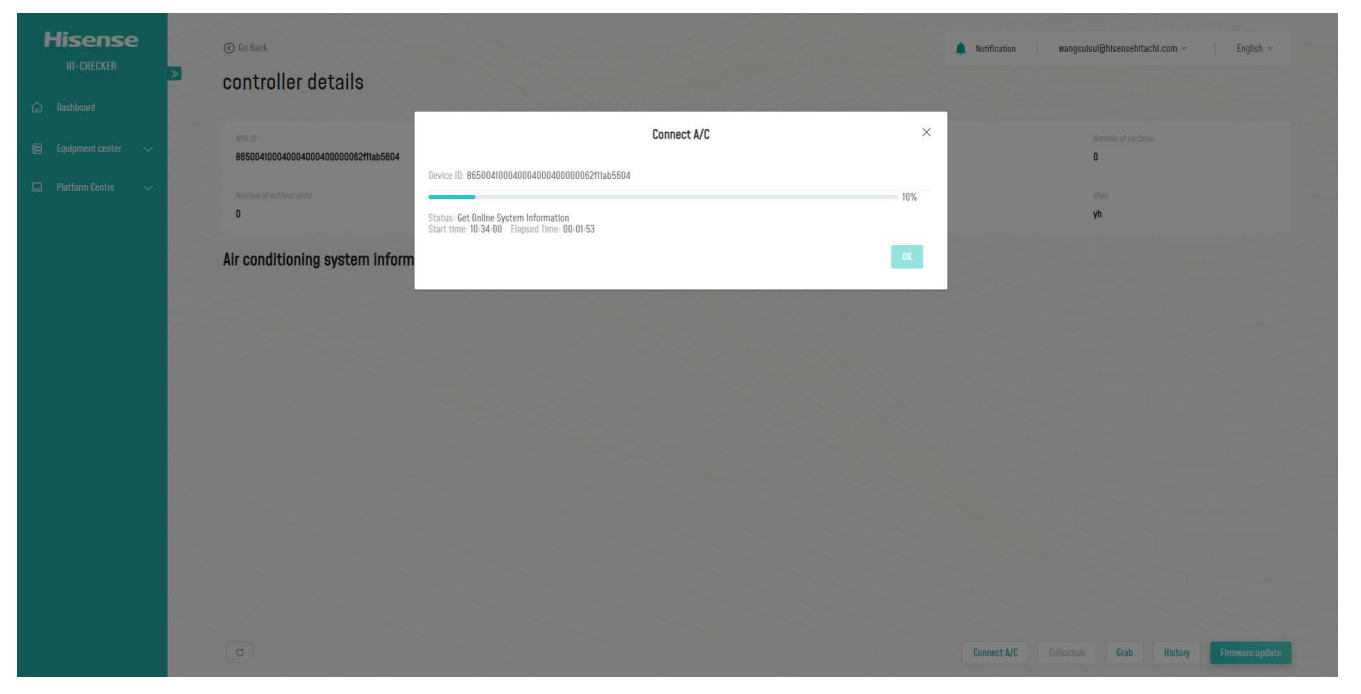

Fig.15 Connect A/C

| <b>Hisense</b><br><b>HI-CHECKER</b> | ⊙ Go Back                                            |                          |                                                                     |                                 | Notification               | zhangyuanyuan6@hisensehitachi.com =<br>English $-$                           |
|-------------------------------------|------------------------------------------------------|--------------------------|---------------------------------------------------------------------|---------------------------------|----------------------------|------------------------------------------------------------------------------|
|                                     | controller details                                   |                          |                                                                     |                                 |                            |                                                                              |
| a Dashboard                         |                                                      |                          |                                                                     |                                 |                            |                                                                              |
| Equipment center<br>$\sim$          | Number of outdoor units<br>1                         |                          | Storage capacity<br>Number of Indoor units<br>$\overline{3}$<br>200 | Used storage capacity<br>34.34  | altas<br>fe14              |                                                                              |
| $\Box$ Platform Centre<br>$\sim$    | Air conditioning system information                  |                          |                                                                     |                                 |                            |                                                                              |
|                                     | Number of outdoor units-1<br>Air conditioning system | Number of Indoor units-3 |                                                                     |                                 |                            | $\checkmark$                                                                 |
|                                     | Serial no.                                           | Outdoor unit no.         | Serial number of outdoor unit $\Rightarrow$                         | Outdoor unit model              | Running time $\Rightarrow$ | Operate                                                                      |
|                                     | $\overline{1}$                                       | $\theta$                 | 546                                                                 | $\begin{matrix} 0 \end{matrix}$ |                            | Function selection                                                           |
|                                     |                                                      |                          |                                                                     |                                 | 20/page<br>Total 1         | $\rightarrow$<br>$60 to \boxed{1}$<br>$\,$ $\,$<br>$\vert 1 \vert$<br>$\leq$ |
|                                     | Serial no.                                           | Indoor unit number       | Serial number of Indoor unit                                        | Indoor unit model               | Capacity $\Rightarrow$     | Operate                                                                      |
|                                     | $\overline{1}$                                       | $\overline{2}$           | 3394                                                                |                                 | $\overline{8}$             | <b>Remote control</b> Fault history                                          |
|                                     | $\overline{2}$                                       | $\mathbf{0}$             | 3395                                                                |                                 | 26                         | <b>Remote control Fault history</b>                                          |
|                                     | $\overline{3}$                                       | $\overline{1}$           | 3396                                                                |                                 | 16                         | <b>Remote control Fault history</b>                                          |
|                                     | $\leftarrow$                                         |                          |                                                                     |                                 | 20/page<br>Total 3         | $\rightarrow$<br>$Got 0$ $1$                                                 |
|                                     |                                                      |                          |                                                                     |                                 |                            |                                                                              |
|                                     |                                                      |                          |                                                                     |                                 |                            |                                                                              |

Fig.16 Air Conditioning System Information

#### **Function Selection of outdoor units:**

By clicking the Function Selection button at the right of every outdoor unit row, users can change the value of Demand.

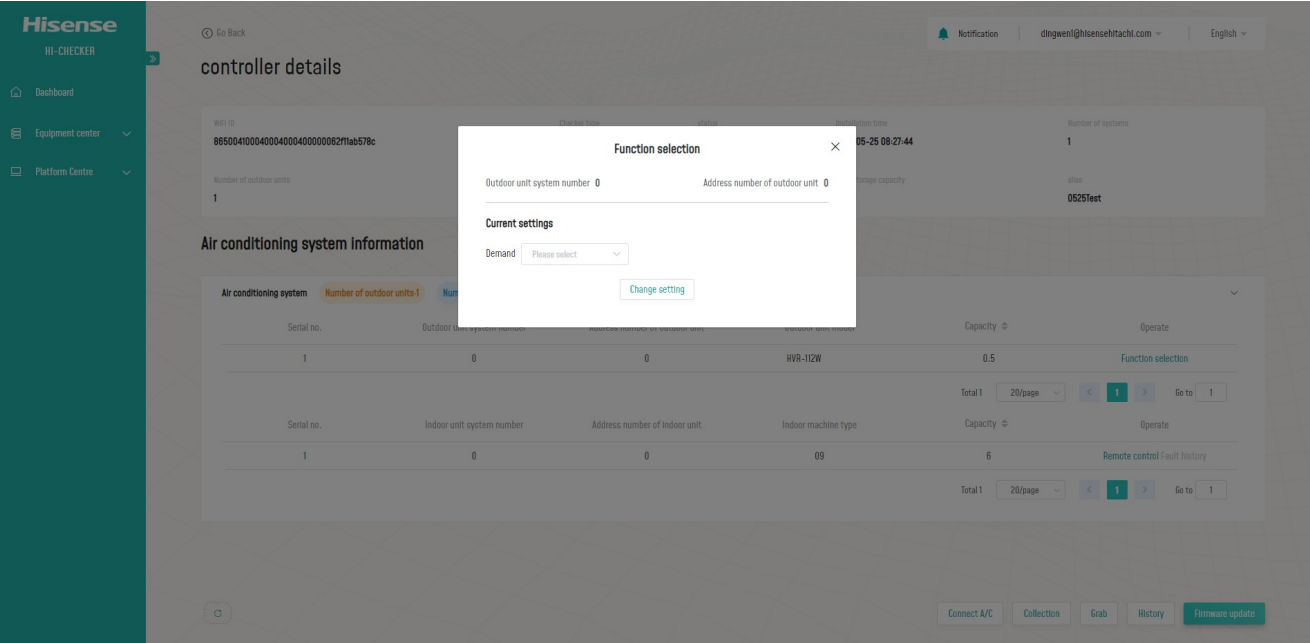

Fig.17 Function Selection

#### **Remote Control of indoor units:**

By clicking the Remote Control button at the right of every indoor unit row, users can change the settings of the air conditioner, like mode, temperature, fan speed, etc.

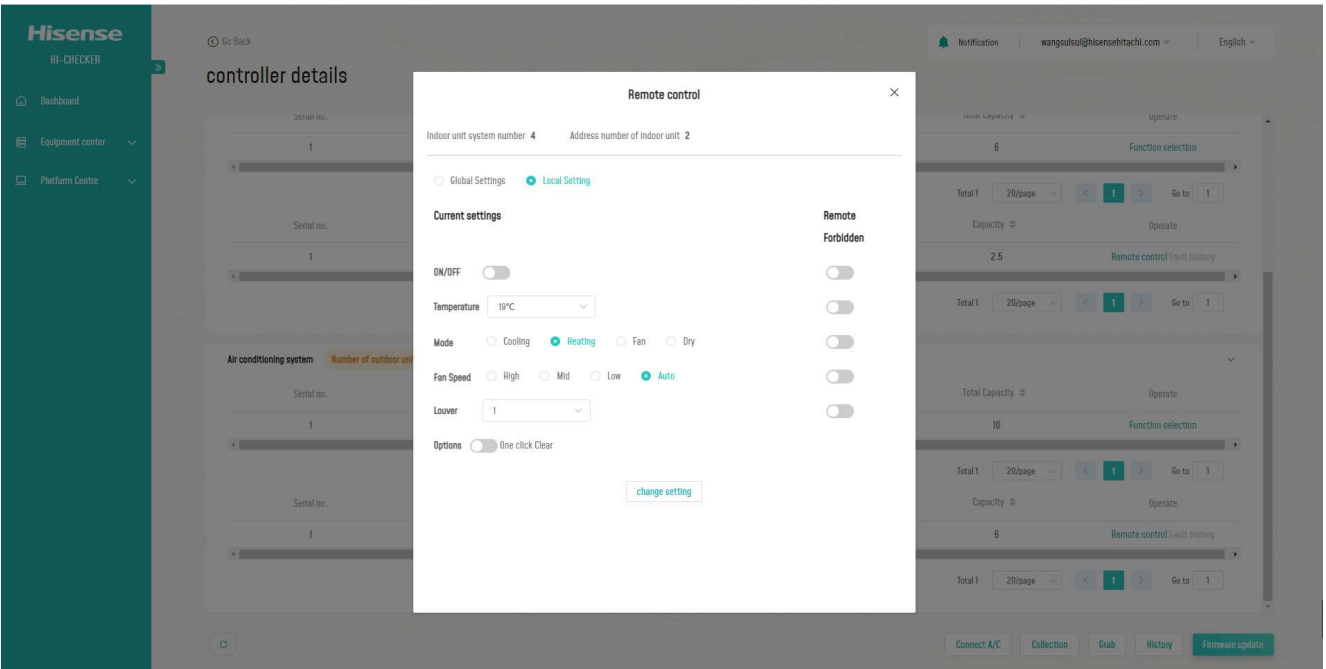

Fig.18 Remote Control of Indoor Unit

#### **Collection:**

After finishing the "Connect A/C" process above, Data Collection function is enabled. By clicking "Collection" button as shown in figure below, users can collect A/C data of selected systems in designated time gap and time length. If the Data Sharing checkbox is selected, this round of A/C data collected will be available from our backstage system.

The collected data is displayed in four methods:

1) Data List; 2) Data Figure; 3) Data Record.; 4)System Cycle Diagram;

| <b>Hisense</b><br><b>HI-CHECKER</b><br>$\widehat{\omega}$ Dashboard | C Go Back<br>controller details         |                                   |                                                                     |                 |                 |                            |           |                 |                                     |                         | Notification                   | zhangyuanyuan6@hisensehitachi.com =<br>English -     |
|---------------------------------------------------------------------|-----------------------------------------|-----------------------------------|---------------------------------------------------------------------|-----------------|-----------------|----------------------------|-----------|-----------------|-------------------------------------|-------------------------|--------------------------------|------------------------------------------------------|
| $\mathbb{R}$ Equipment center $\sim$                                | Number of outdoor units<br>$\mathbf{1}$ |                                   |                                                                     |                 |                 | <b>Collection settings</b> |           |                 |                                     | $\times$                | 2825<br>fe14                   |                                                      |
| $\Box$ Platform Centre<br>$\sim$ $\sim$                             | <b>Air conditioning syster</b>          | Refrigerant system no. $[0 - 63]$ |                                                                     |                 |                 |                            |           |                 | Get status time::2021-05-1115:06:36 |                         |                                |                                                      |
|                                                                     |                                         | $\Box$ 00                         | $\Box$ O1                                                           | $\Box$ 02       |                 | □ 03 □ 04                  | $\Box$ 05 |                 | $\Box$ 06 $\Box$ 07                 |                         |                                |                                                      |
|                                                                     | Air conditioning system Number of outdo | 08                                | $\Box$ 09                                                           | $\Box$ 10       | 11              | 12                         | □ 13      | $\Box$ 14       | 15 16                               |                         |                                | $\sim$                                               |
|                                                                     | Serial no.                              | □ 17                              | □ 18                                                                | $\Box$ 19       | $\Box$ 20       | 21                         | 22        | $\Box$ 23       | 24                                  |                         | Running time $\Leftrightarrow$ | Operate                                              |
|                                                                     | $\mathbf{1}$                            | 25                                | 26                                                                  | $\Box$ 27       | 28              | 29                         | $\Box$ 30 | $\Box$ 31       | $\Box$ 32                           |                         |                                | <b>Function selection</b>                            |
|                                                                     | $\sqrt{1 - \frac{1}{2}}$                | 33<br>目 41                        | $\begin{array}{ c c } \hline 34 \\ \hline \end{array}$<br>$\Box$ 42 | 35<br>$\Box$ 43 | 36<br>$\Box$ 44 | $\Box$ 37<br>45            | 38<br>46  | 39<br>$\Box$ 47 | $\Box$ 40<br>48                     |                         | $20$ /page<br>Total 1          | $\overline{\phantom{a}}$<br>Go to 1<br>$\mathbf{y}$  |
|                                                                     | Serial no.                              | 49                                | 50                                                                  | 51              | 52              | 53                         | 54        | 55              | 56                                  |                         | Capacity $\Rightarrow$         | Operate                                              |
|                                                                     | $\mathbf{1}$                            | 57                                | 58                                                                  | 59              | 60              | 61                         | 62        | $\Box$ 63       |                                     |                         | $\mathbf{R}$                   | <b>Remote control Fault history</b>                  |
|                                                                     | $\overline{c}$                          |                                   |                                                                     |                 |                 |                            |           |                 |                                     |                         | 26                             | Remote control Fault history                         |
|                                                                     | $\overline{3}$                          | * Name of                         |                                                                     |                 |                 |                            |           |                 | * Last to : □ 2021-05-1116:30:18    |                         | 16                             | Remote control Fault history                         |
|                                                                     | $\left\vert 1\right\rangle$             | record:<br>* Update cycle:        | 30                                                                  |                 | 秒 v             |                            |           |                 |                                     |                         | $20$ /page<br>Total 3          | $\overline{\phantom{a}}$<br>Go to 1<br>$\mathcal{P}$ |
|                                                                     |                                         | Data sharing                      |                                                                     |                 |                 |                            |           |                 | 取消                                  | <b>Start collecting</b> |                                |                                                      |
|                                                                     | $\circ$                                 |                                   |                                                                     |                 |                 |                            |           |                 | Connect A/C                         | Collection              | Grab<br>History                | Firmware update<br>System connection diagram         |

Fig.19 Collection Settings

# (1) Data List

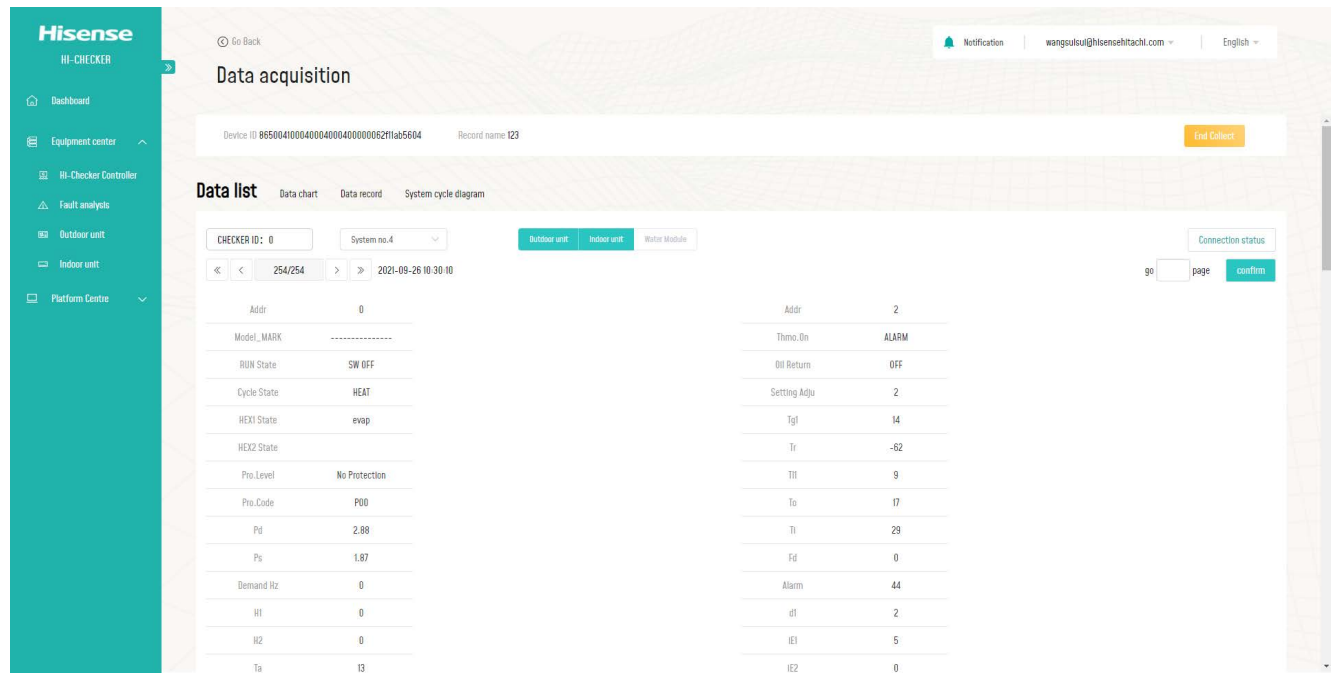

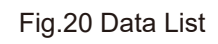

## (2) Data Chart

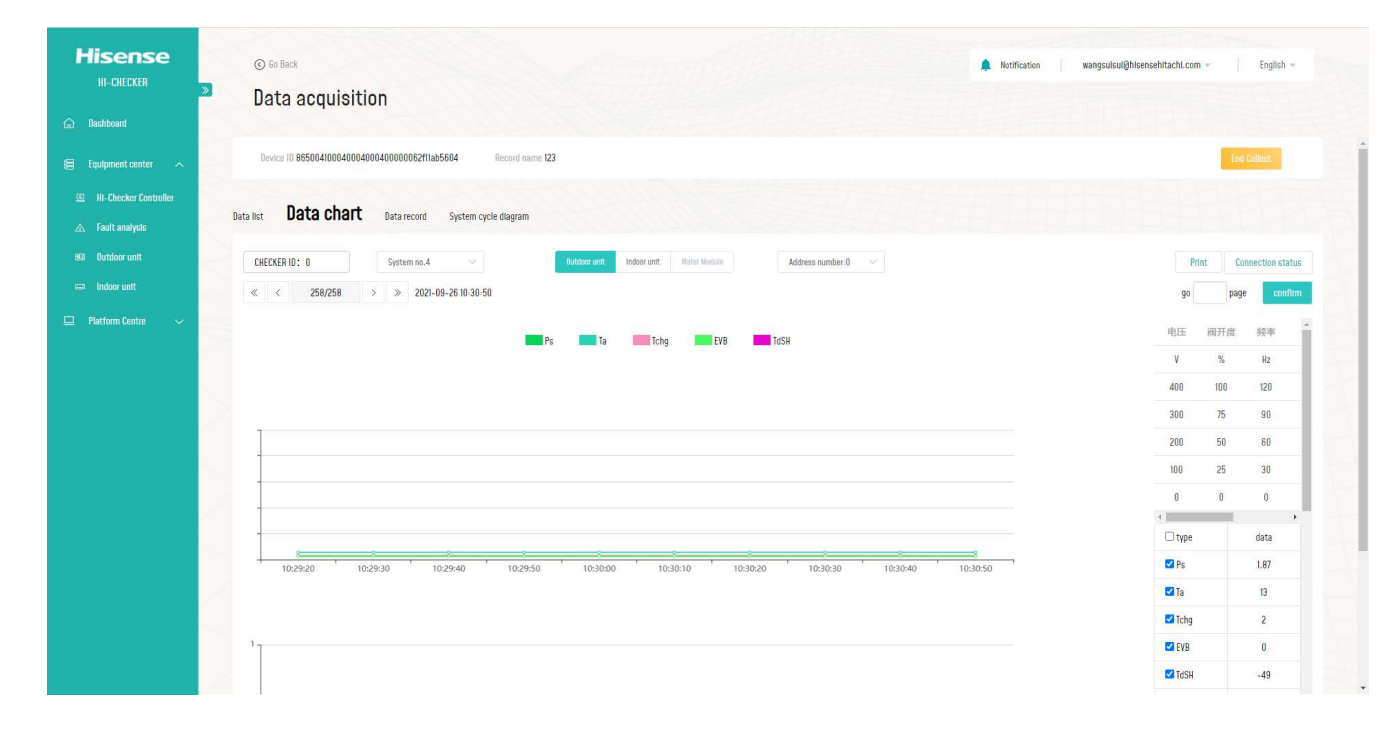

Fig.21 Data Chart

### (3) Data Record

| <b>Hisense</b><br><b>HI-CHECKER</b><br>a Dashboard  | C Go Back                                                                       | Data acquisition                               |                          |                               |                      |                   |                     |                  |              |      |                   |                |                 | Notification   |    |                         | wangsulsul@hisensehitachi.com ~ |                         | English $-$                     |    |
|-----------------------------------------------------|---------------------------------------------------------------------------------|------------------------------------------------|--------------------------|-------------------------------|----------------------|-------------------|---------------------|------------------|--------------|------|-------------------|----------------|-----------------|----------------|----|-------------------------|---------------------------------|-------------------------|---------------------------------|----|
| $\mathbb{H}$ Equipment center $\sim$                |                                                                                 | Device ID 865004100040004000400000062fflab5604 |                          |                               |                      | Record name 123   |                     |                  |              |      |                   |                |                 |                |    |                         |                                 |                         | <b>End Collect</b>              |    |
| <b>EL HI-Checker Controller</b><br>A Fault analysis | Data list                                                                       | Data chart                                     | Data record              |                               | System cycle diagram |                   |                     |                  |              |      |                   |                |                 |                |    |                         |                                 |                         |                                 |    |
| <b>BEB</b> Outdoor unit                             | CHECKER ID: 0                                                                   |                                                |                          | System no.4                   | V.                   |                   | <b>Butdoor unit</b> | Indoor unit      | Water Module |      | Address number: 0 | $\sim$         |                 |                |    | <b>Display settings</b> | <b>Update Information</b>       |                         | <b>Connection status</b>        |    |
| $\Box$ Indoor unit                                  | $\begin{array}{ccc} \ll & \quad & \quad & \quad & \quad & \quad \\ \end{array}$ | 260/260                                        |                          | $>$ $\gg$ 2021-09-26 10:31:20 |                      |                   |                     |                  |              |      |                   |                |                 |                |    |                         |                                 | 90                      | $\operatorname{confim}$<br>page |    |
| $\Box$ Platform Centre<br>$\ddotmark$               | Addr                                                                            | times                                          | Model_MA<br>RK           | <b>RUN State</b>              | Cycle<br>State       | <b>HEX1 State</b> | HEX2 State          | Pro.Level        | Pro.Code     | Pd   | Ps                | Demand Hz      | H               | H2             | Ta | TS.                     | Tsc                             | Tchg                    | Tdave_slv                       | Td |
|                                                     | $\mathbf{a}$                                                                    | $2021 - 09 -$<br>26 10 31 20                   | <br><b>ANNAH</b>         | SW OFF                        | HEAT                 | evap              |                     | No<br>Protection | P00          | 2.88 | 1.87              | $\overline{0}$ | $\overline{0}$  | $\overline{0}$ | 13 | 4                       | 27                              | $\overline{3}$          | 70                              |    |
|                                                     | $\theta$                                                                        | $2021 - 09 -$<br>26 10:31:10                   | ---------<br>1.1.1.1.1   | SW OFF                        | HEAT                 | evap              |                     | No<br>Protection | <b>P00</b>   | 2.88 | 1.87              | $\,0\,$        | $\,0\,$         | $\theta$       | 13 | $\overline{14}$         | 27                              | $\overline{\mathbf{3}}$ | 70                              |    |
|                                                     | n                                                                               | $2021 - 09 -$<br>26<br>10:31:00                | <b>**********</b>        | SW OFF                        | <b>HEAT</b>          | evap              |                     | No<br>Protection | <b>P00</b>   | 2.88 | 1.87              | $\overline{0}$ | $\overline{0}$  | $\overline{0}$ | 13 | 14                      | 27                              | $\overline{3}$          | $70\,$                          |    |
|                                                     | $\overline{0}$                                                                  | $2021 - 09 -$<br>26<br>10:30:50                | ---------                | SW OFF                        | HEAT                 | evap              |                     | No<br>Protection | P00          | 2.88 | 1.87              | $\theta$       | $\theta$        | $\theta$       | 13 | $\overline{14}$         | $27\,$                          | $\overline{c}$          | 70                              |    |
|                                                     | $\mathbf{0}$                                                                    | $2021 - 09 -$<br>26<br>10:30:40                | ---------<br>1.1.1.1.1.1 | SW OFF                        | HEAT                 | evap              |                     | No<br>Protection | <b>P00</b>   | 2.89 | 1.87              | $\mathbf{0}$   | $\mathbbmss{0}$ | $\mathbf{0}$   | 13 | 4                       | 27                              | $\overline{3}$          | 70                              |    |
|                                                     | $\mathbb{R}$                                                                    | $2021 - 09 -$<br>26<br>10:30:30                | *********                | SW OFF                        | HEAT                 | evap              |                     | No<br>Protection | <b>P00</b>   | 2.88 | 1.87              | $\mathbf{0}$   | $\mathbb G$     | $\theta$       | 13 | 14                      | 27                              | $\overline{3}$          | 70                              |    |

Fig.22 Data Record

# (4) System Cycle Diagram

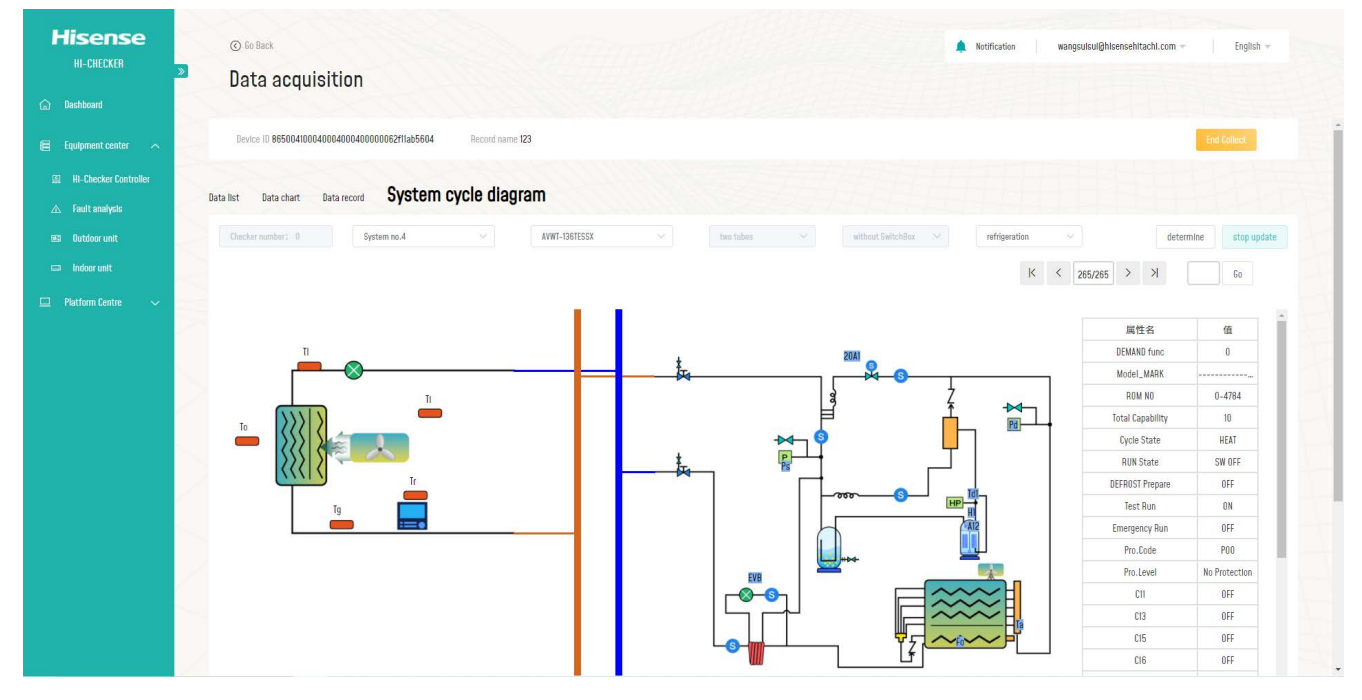

Fig.23 System Cycle Diagram

#### **Grab:**

Users can grab Communication messages after clicking "Grab" button.

| <b>Hisense</b><br><b>HI-CHECKER</b>                              |              | ⊙ Go Back<br>controller details |                                                    |                              |                           | Notification                          | zhangyuanyuan6@hisensehitachi.com = Fnglish =                           |
|------------------------------------------------------------------|--------------|---------------------------------|----------------------------------------------------|------------------------------|---------------------------|---------------------------------------|-------------------------------------------------------------------------|
| a Dashboard<br>$\qquad \qquad \qquad \qquad \Longleftrightarrow$ | $\mathbf{1}$ | Number of outdoor units         |                                                    | Grab comm. message           |                           | $\times$                              | allas<br>fe14                                                           |
| $\Box$ Platform Centre<br>$\sim$                                 |              | <b>Air conditionin</b>          | * Record name testgrab                             |                              |                           |                                       |                                                                         |
|                                                                  |              | Air conditioning system         | <b>Grab period to</b> $\qquad \odot$ Select a date | data sharing                 |                           |                                       | <b>See</b>                                                              |
|                                                                  |              | Serial no<br>$\mathbf{1}$       |                                                    |                              | close                     | $\Rightarrow$<br>Start grabbing       | Operate<br>Function selection                                           |
|                                                                  |              | $\sqrt{2}$                      |                                                    |                              |                           | $20$ /page<br>Total 1<br><b>STATE</b> | $\overline{\phantom{a}}$<br>$\left\vert 1\right\vert$<br>$\geq$ 60 to 1 |
|                                                                  |              | Serial no.                      | Indoor unit number                                 | Serial number of Indoor unit | Indoor unit model         | Capacity $\Leftrightarrow$            | Operate                                                                 |
|                                                                  |              | $\overline{1}$                  | $\overline{2}$                                     | 3394                         | 1                         | $\overline{8}$                        | Remote control Fault history                                            |
|                                                                  |              | $\overline{2}$                  |                                                    | 3395                         |                           | 26                                    | Remote control Fault history                                            |
|                                                                  |              | $\overline{2}$                  | $\overline{1}$                                     | 3396                         | 1                         | 16                                    | Remote control Fault history                                            |
|                                                                  |              | $\sqrt{2}$                      |                                                    |                              |                           | Total 3 20/page                       | $\overline{\phantom{a}}$<br>$>$ Go to $1$<br>$\vert + \vert$            |
|                                                                  |              |                                 |                                                    |                              |                           |                                       |                                                                         |
|                                                                  | $\circ$      |                                 |                                                    |                              | Connect A/C<br>Collection | Grab<br>History                       | Firmware update<br>System connection diagram                            |

Fig.24 Grab Messages

#### **History:**

All Data Collection and Communication Messages Grab history will be listed in the checker History part. Users can generate record, export, delete or see the detailed information of each record. Also, local data record can be imported through "Data Import" function.

| <b>Hisense</b><br><b>HI-CHECKER</b><br>a Dashboard                   | C go Back<br>History |                                                |                                |                    |                             |                          | Notification                        | zhangyuanyuan6@hisensehitachi.com = | English $-$             |
|----------------------------------------------------------------------|----------------------|------------------------------------------------|--------------------------------|--------------------|-----------------------------|--------------------------|-------------------------------------|-------------------------------------|-------------------------|
| <b>Equipment center</b><br>$\sim$<br><b>EQ HI-Checker Controller</b> |                      | Device ID 86500410004000400040000007a4b45ffe14 |                                | Name fel4          | Data storage capacity 200MB |                          | Storage capacity used 0.00MB 0.000% |                                     |                         |
| $\triangle$ Fault analysis<br><b>ED Outdoor unit</b>                 |                      | Screening conditions                           | Q Please enter filter criteria |                    | search                      |                          | delete                              | <b>Data Import</b><br>Batch export  | Share<br>Cancel sharing |
| $\Box$ Indoor unit                                                   | $\Box$               | Record name                                    | recorder                       | Type               | Data size                   | Start time $\Rightarrow$ | End time $\Rightarrow$              | data sharing                        | Operate                 |
| Platform Centre<br>$\sim$                                            | 0                    | 0508                                           | zhangyuanyuan6@hisensehit      | Grab comm. message | $0.00M$ B                   | 2021-05-08 15:28:57      | 2021-05-08 15:38:21                 | Share                               | see more Report Export  |
|                                                                      | $\Box$               | <b>5seconds</b>                                | zhangyuanyuan6@hisensehit      | . Data collection  | 6.88MB                      | 2021-05-08 14:11:19      | 2021-05-08 14:40:00                 | Share                               | see more Report Export  |
|                                                                      | $\Box$               | <b>Sseconds</b>                                | zhangyuanyuan6@hisensehit      | . Data collection  | 0.08MB                      | 2021-05-08 14:10:23      | 2021-05-08 14:10:44                 | Share                               | see more Report Export  |
|                                                                      | $\Box$               | <b>5seconds</b>                                | zhangyuanyuan6@hisensehit      | . Data collection  | 0.00MB                      | 2021-05-08 14:03:16      | 2021-05-08 14:03:00                 | Share                               | see more Report Export  |
|                                                                      | $\Box$               | 0508                                           | zhangyuanyuan6@hlsensehlt      | . Data collection  | 14.38MB                     | 2021-05-08 11:00:33      | 2021-05-08 12:00:32                 | Share                               | see more Report Export  |
|                                                                      | $\Box$               | 测试123                                          | zhangyuanyuan6@hisensehit      | . Data collection  | 0.49MB                      | 2021-05-07 10:17:31      | 2021-05-07 10:30:00                 | Not share                           | see more Report Export  |
|                                                                      | $\Box$               | 0506                                           | zhangyuanyuan6@hisensehit      | . Data collection  | 2.31MB                      | 2021-05-06 18:08:16      | 2021-05-06 20:03:59                 | Not share                           | see more Report Export  |
|                                                                      | $\Box$               | 0430                                           | zhangyuanyuan6@hisensehit      | · Data collection  | 5.25MB                      | 2021-04-30 15:33:51      | 2021-04-30 17:25:57                 | Share                               | see more Report Export  |
|                                                                      | $\Box$               | 0430                                           | zhangyuanyuan6@hisensehit      | . Data collection  | $0.00M$ B                   | 2021-04-30 15:16:07      | 2021-04-30 15:25:54                 | Share                               | see more Report Export  |
|                                                                      | $\Box$               | 0430                                           | zhangyuanyuan6@hisensehit      | . Data collection  | 1.49MB                      | 2021-04-30 14:38:51      | 2021-04-30 14:51:17                 | Share                               | see more Report Export  |
|                                                                      | $\Box$               | 0425                                           | zhangyuanyuan6@hisensehit      | . Data collection  | 0.00MB                      | 2021-04-25 10:37:12      | 2021-04-25 11:00:00                 | Not share                           | see more Report Export  |
|                                                                      |                      |                                                |                                |                    |                             |                          | Total 11                            | 20/page                             | Go to 1                 |

Fig.25 History

#### **Task:**

Detailed information of on-going task will be displayed in Checker task list, which can be accessed from Hi-Checker controller page. Click "see more".

| <b>Hisense</b>                                                     |  | Checker task List                                     |      |             |                            |                         | zhangyuanyuan6@hisensehitachi.com =<br>Notification<br>English ~ |                                      |              |          |
|--------------------------------------------------------------------|--|-------------------------------------------------------|------|-------------|----------------------------|-------------------------|------------------------------------------------------------------|--------------------------------------|--------------|----------|
| <b>HI-CHECKER</b>                                                  |  |                                                       |      |             |                            |                         |                                                                  |                                      |              |          |
| a Dashboard                                                        |  |                                                       |      |             |                            |                         |                                                                  |                                      |              |          |
| $\qquad \qquad \qquad \qquad \in$ Equipment center $\qquad \wedge$ |  | Screening conditions v Q Please enter filter criteria |      | search      |                            |                         |                                                                  |                                      |              |          |
| HI-Checker Controller                                              |  | Serial<br>Wifi ID                                     | Name | Record name | recorder                   | Record type             | Start time $\Rightarrow$                                         | Planned end time $\ \Leftrightarrow$ | data sharing | Operate  |
| $\triangle$ Fault analysis                                         |  | no.<br>865004100040004000400000007a4b45ffe14          | fel4 | 0508        | zhangyuanyuan6@hIsensehIta | Grab comm.<br>$\bullet$ | 2021-05-08 15:28:57                                              | 2021-05-08 15:59:49                  | Share        |          |
| <b>BEE</b> Outdoor unit<br>$\implies$ Indoor unit                  |  |                                                       |      |             | chl.com                    | message                 |                                                                  |                                      |              | see more |
|                                                                    |  |                                                       |      |             |                            |                         |                                                                  | Total 1<br>$20$ /page<br>$\sim$      | $\geq$       | 60 to 1  |
| $\Box$ Platform Centre<br>$\sim$                                   |  |                                                       |      |             |                            |                         |                                                                  |                                      |              |          |
|                                                                    |  |                                                       |      |             |                            |                         |                                                                  |                                      |              |          |
|                                                                    |  |                                                       |      |             |                            |                         |                                                                  |                                      |              |          |
|                                                                    |  |                                                       |      |             |                            |                         |                                                                  |                                      |              |          |
|                                                                    |  |                                                       |      |             |                            |                         |                                                                  |                                      |              |          |
|                                                                    |  |                                                       |      |             |                            |                         |                                                                  |                                      |              |          |
|                                                                    |  |                                                       |      |             |                            |                         |                                                                  |                                      |              |          |
|                                                                    |  |                                                       |      |             |                            |                         |                                                                  |                                      |              |          |
|                                                                    |  |                                                       |      |             |                            |                         |                                                                  |                                      |              |          |
|                                                                    |  |                                                       |      |             |                            |                         |                                                                  |                                      |              |          |
|                                                                    |  |                                                       |      |             |                            |                         |                                                                  |                                      |              |          |

Fig.26 Task List

#### **2.2 Fault analysis**

All fault history, reported from Checker devices will be recorded in this section. Users can filter the faults by entering specific information in Filtering criteria or searching key words.

#### **2.3 Outdoor Unit**

All outdoor units, reported from Checker devices will be recorded in this section. Users can filter the outdoor units by entering specific information in Filtering criteria or searching key words.

#### **2.4 Indoor Unit**

All indoor units, reported from Checker devices will be recorded in this section. Users can filter the indoor units by entering specific information in Filtering criteria or searching key words.

### **3 Platform Center**

### **3.1 PC software update packages**

Various versions of PC Checker software can be downloaded from this section.

| <b>Hisense</b><br><b>HI-CHECKER</b>                                     |                         | PC software update package |              |                                                                                                    |                     |                | Notification<br>zhangyuanyuan6@hisensehitachi.com = | English $-$ |
|-------------------------------------------------------------------------|-------------------------|----------------------------|--------------|----------------------------------------------------------------------------------------------------|---------------------|----------------|-----------------------------------------------------|-------------|
| a Dashboard                                                             |                         |                            |              |                                                                                                    |                     |                |                                                     |             |
| Equipment center <                                                      |                         | Version no.                | file name    | url                                                                                                    | Imported time       | Importer       | Note                                                | Operate     |
| <b>ED HI-Checker Controller</b><br>$\triangle$ Fault analysis           |                         | 0.0.0.1                    | ColdChainWeb | https://test-app-<br>resources.hlluconn.com/checker-we<br>svc/pc-<br>packages/8fd0f47cle7e402c975ec1b2                   | 2020-12-05 13:20:39 | $\mathbf{1}$   | wggwdsfasf                                          | Download    |
| <b>BED</b> Outdoor unit                                                 |                         |                            |              | 826034aa.zlp<br>https://test-app-                                                                                        |                     |                |                                                     |             |
| $\equiv$ Indoor unit<br>$\Box$ Platform Centre<br>$\boldsymbol{\wedge}$ | $\overline{c}$          | 33 <sup>°</sup>            | V0.3.3       | resources.htjuconn.com/checker-we<br>svc/pc-<br>packages/ec51f5114e1c44c6aaf787d81<br>6364f26.rar                        | 2020-12-08 14:47:58 | liman          | 33                                                  | Download    |
| CI: PC software update package                                          | $\overline{\mathbf{3}}$ |                            | V0.3.3       | https://test-app-<br>resources.hljuconn.com/checker-we<br>svc/pc-<br>packages/6ba97ef554bb42f68ed86a7f<br>15532a95.rar   | 2020-12-10 12:57:11 | $\overline{c}$ | &amp.Y**^%%%&amp.*                                  | Download    |
|                                                                         | $\overline{4}$          | 3333                       | Debug (2)    | https://test-app-<br>resources.hljuconn.com/checker-we<br>svc/pc-<br>packages/24cb6dcdf6154b899614bff6<br>bfa5543a.rar   | 2021-01-13 09:16:01 | liman          | 11222                                               | Download    |
|                                                                         | 5                       | V <sub>2.3</sub>           | V0.3.9       | https://test-app-<br>resources.htjuconn.com/checker-we<br>$SVC/DC-$<br>packages/435c3584118a4eb783c626d<br>5222d5c1b.rar | 2021-02-19 17:45:45 | liman          | $- - -$<br>----                                     | Download    |
|                                                                         | 6                       | VI.3                       | ColdChainWeb | https://test-app-<br>resources.hljuconn.com/checker-we<br>svc/pc-                                                        | 2021-03-02 14:40:31 | llman          | 111                                                 | Download    |

Fig.27 PC Software Update Packages

# **Others**

By clicking account id on the top right, users can switch modules, change password, edit personal information or revise account settings.

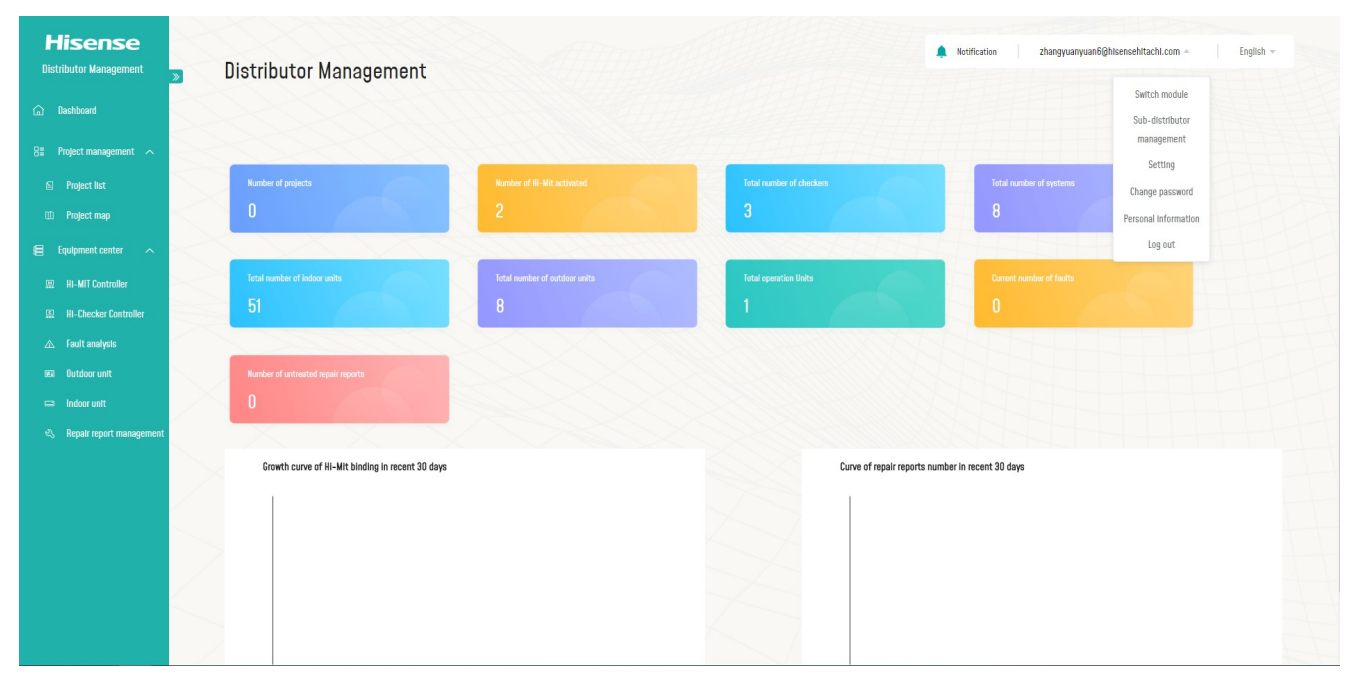

Fig.28 Distributor Management

#### **1 Settings**

In Settings section, users can choose whether to receive repair information and daily fault report. In Personal Information section, users can edit their contact information.

#### **2 Notification:**

If one account receives any alarm from the app, this alarm will be prompted in the notification section in all modules this account has.

#### **3 Sub-Distributor Management**

A distributor account can add a sub-distributor account if this sub-distributor account is not added by other distributor. To add a sub-distributor, click "Add Sub-distributor" button and enter its email address. After approval, user can manage its sub-distributors from this page.

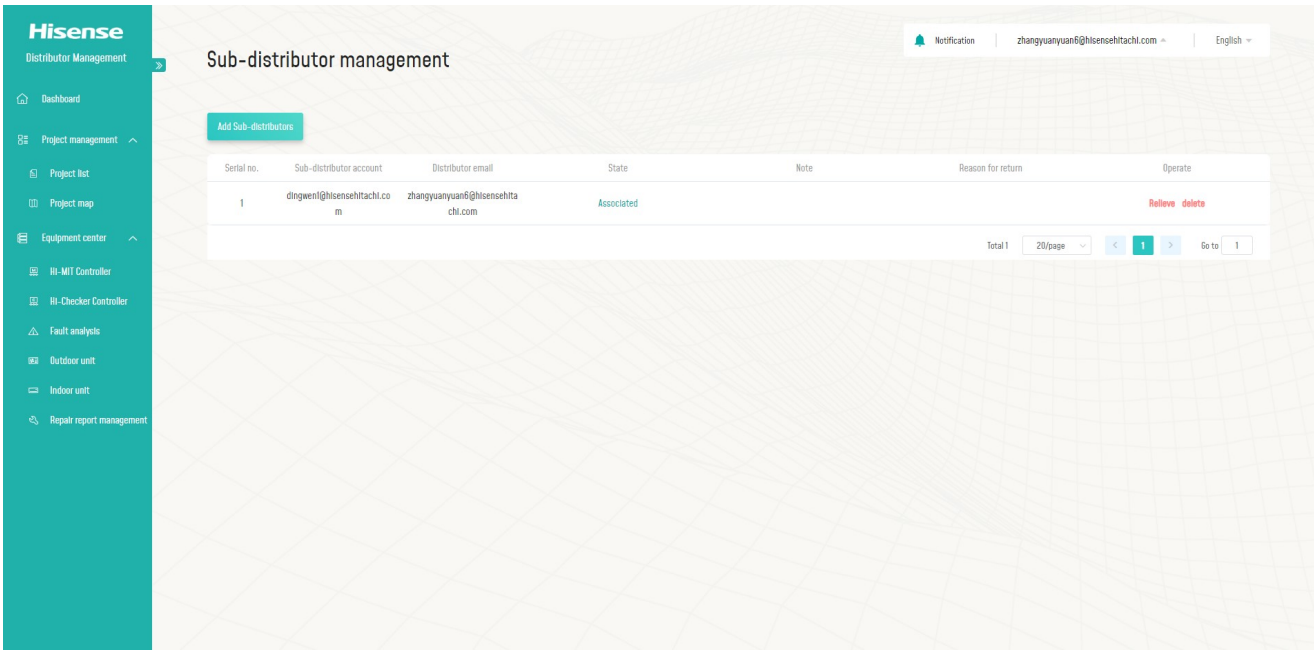

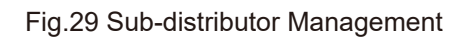

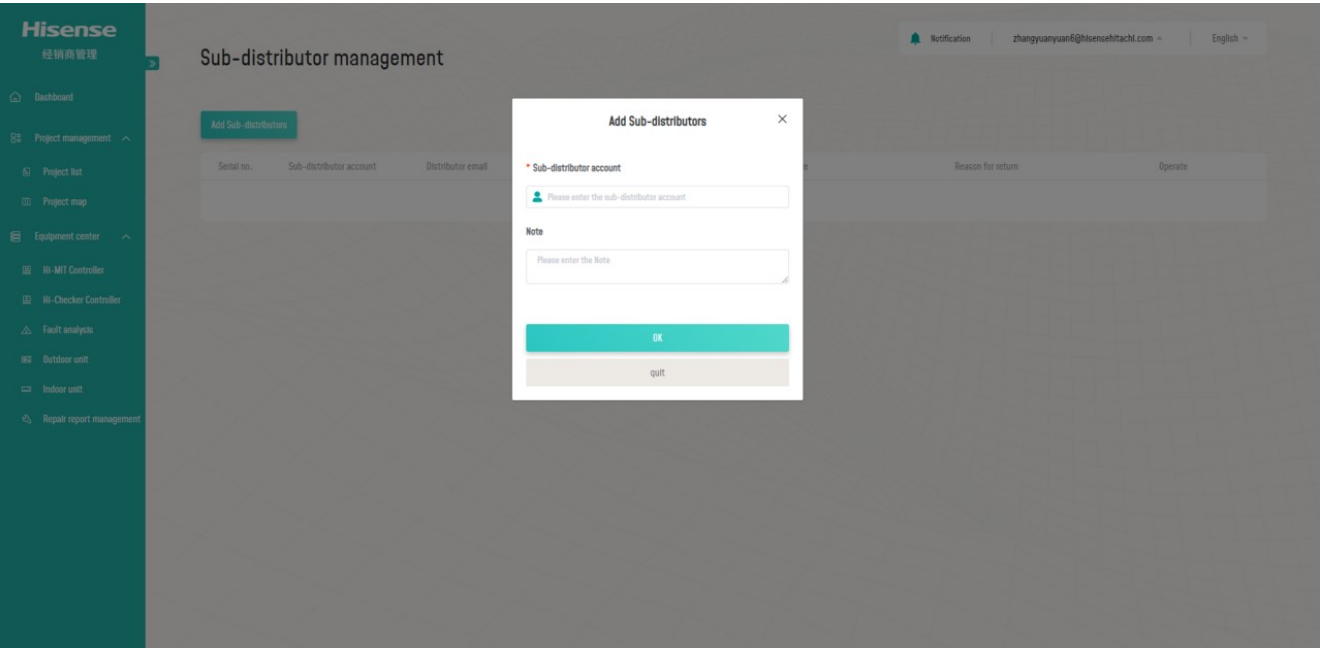

Fig.30 Sub-distributor Management

**Qingdao Hisense Hitachi Air-conditioning Systems Co.,Ltd.**

**The Company is committeed to continuous product improvement. We reserve T00396Q 09. 2022 V01 the right, therefore, to alter the product information at any time and without prior announcement.**